زبان ماشين <sup>و</sup> اسمبلي  $(1 - 41)$ 

دانشگاه شهيد بهشتي دانشكدهي مهندسي برق <sup>و</sup> كامپيوتر بهار 1394 احمد محمودي ازناوه

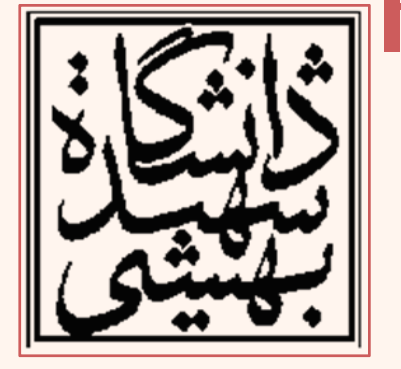

http://faculties.sbu.ac.ir/~a\_mahmoudi/

## فهرست مطالب

- نوشتن تابع در فايلي جداگانه
- استفاده كاربردي از زبان اسمبلي
- – فراخواني تابع اسمبلي در C <sup>و</sup> ++C
	- – ايجاد كتابخانه به زبان اسمبلي
		- Inline asembly –

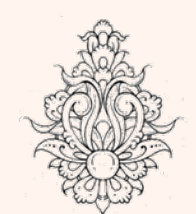

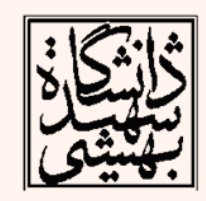

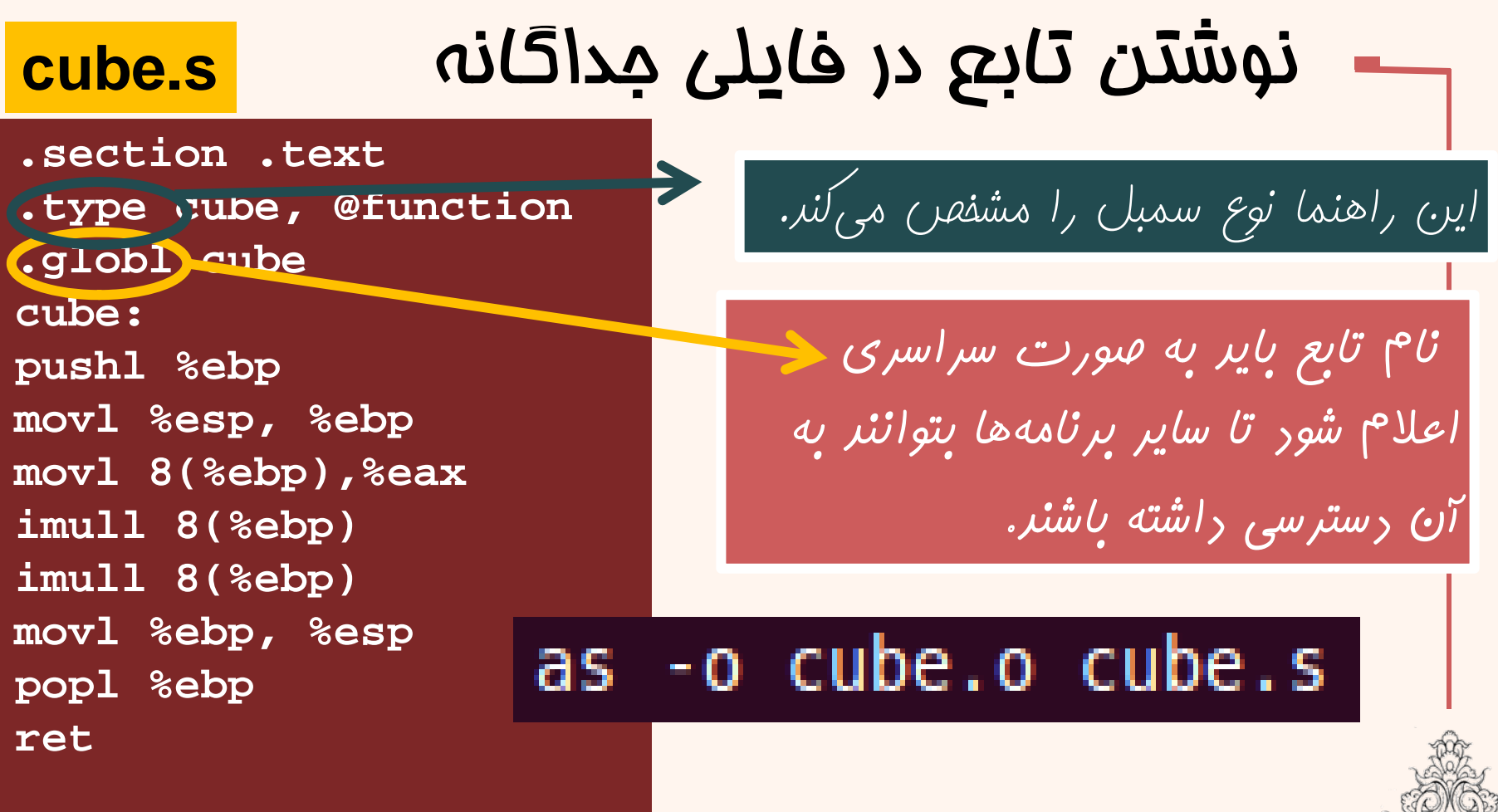

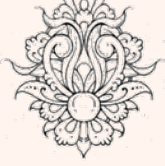

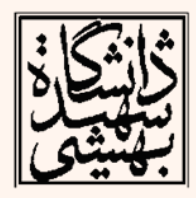

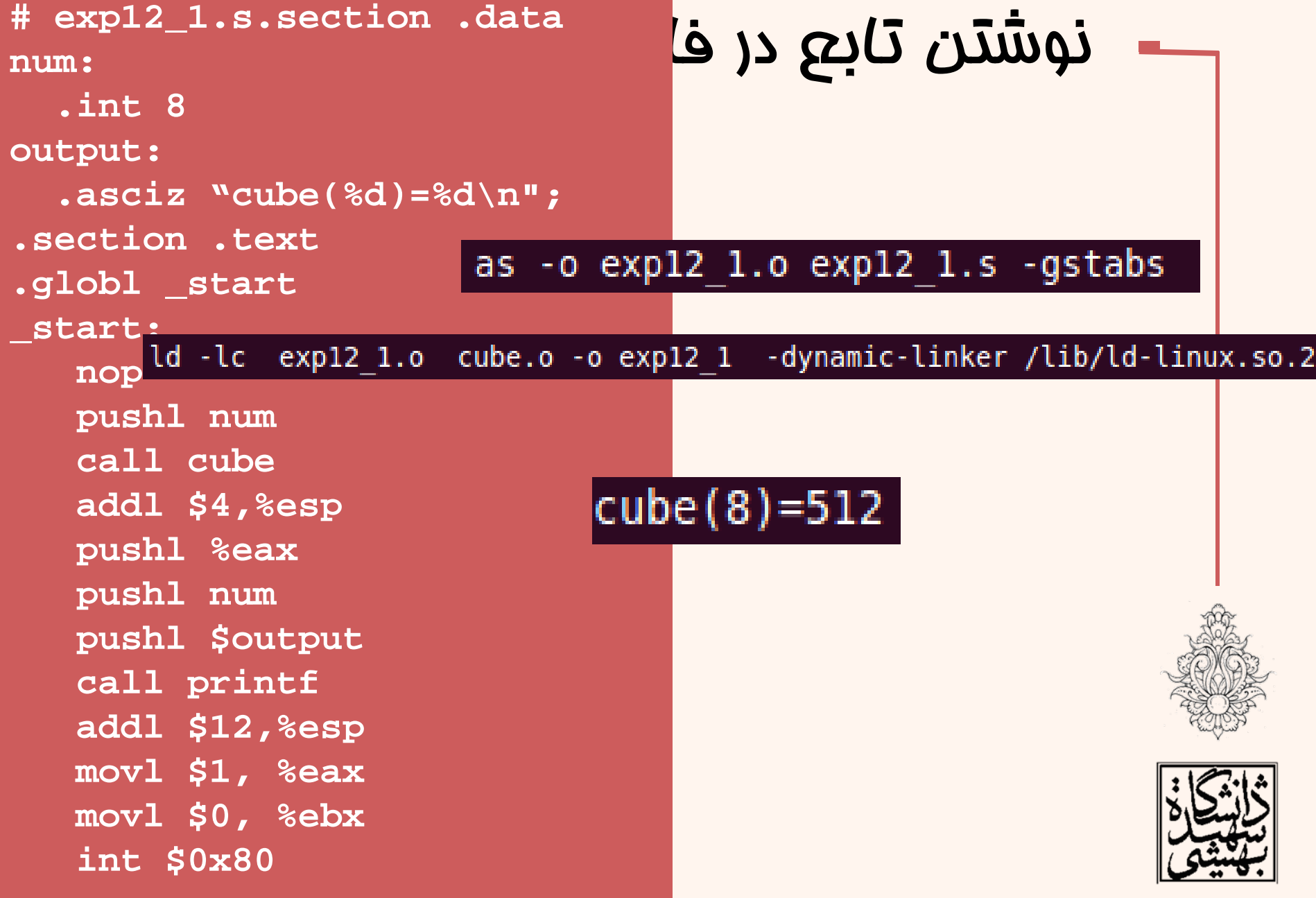

### زبان ماشين

#### نوشتن تابع در فايلي جداگانه **.section .text .type area, @function .globl area area:pushl %ebp movl %esp, %ebp subl \$4, %esp fldpi filds 8(%ebp) fmul %st(0), %st(0)** as l functest4.s -o functest4.o -g **fmulp %st(0), %st(1)** as area.s  $-0$  area.o  $-q$ **fstps -4(%ebp) movl -4(%ebp), %eax movl %ebp, %esp popl %ebp ret**ld -dynamic-linker /lib/ld-linux.so.2 functest4.o area.o -lc -o functest4

زبان ماشين

اين تابع مقدار خروجي را بر اساس استاندارد **cdecl** بر نميگرداند

۵

### استفاده كاربردي(!) از زبان اسمبلي

- $\bullet$  تا اينجاي كار با زبان اسمبلي آشنا شديم، در ادامه با معلومات آموخته شده به صورت كاربرديتر برخورد خواهيم كرد.
- ‐ در مواردي ميخواهيم از دستوراتي استفاده كنيم كه كامپايلر قادر به استفاده از آنها نيست.
- برنامه را به زبان C نوشته <sup>و</sup> با استفاده از **S –**معادل اسمبلي آن را توليد كرده <sup>و</sup> دستورات مورد نظر را تغيير دهيم.
- تابع اسمبلي را جداگانه نوشته <sup>و</sup> در برنامهي <sup>C</sup> فراخواني كنيم.
- در تابع C به صورت مستقيم از زبان اسمبلي استفاده كنيم.

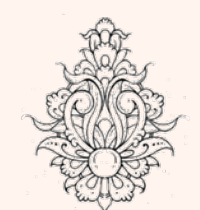

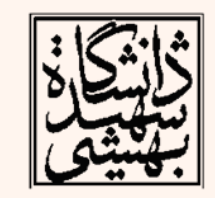

## كتابخانه به زبان اسمبلي

- اين بخش در مورد استفاده از توابع اسمبلي در زبان **<sup>C</sup>** (**++C** ( است.
- با توجه به دشواريهاي كه در نوشتن برنامه به زبان اسمبلي وجود دارد، يكي از شيوههاي كاربردي تهيهي كتابخانهاي است كه توابع آن به صورت بهينه <sup>و</sup> به زبان اسمبلي نوشته شده باشد <sup>و</sup> در برنامهي اصلي كه به زبان سطح بالاست فراخواني شود.
- به اين مساله ميتوان نوشتن توابعي كه امكان نوشتن آنها در زبان سطح بالا وجود ندارد را نيز افزود.

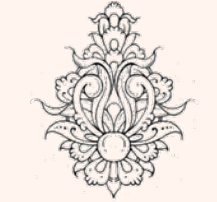

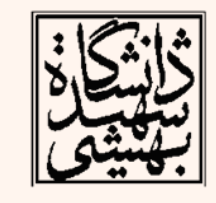

• در اين بخش، شيوهي تهيهي كتابخانه اسمبلي در linux به صورت مختصر بيان ميشود.

# فراخوني تابع

 $\lambda$ 

- طبيعتا اين توابع بايد به شيوهي استاندارد مورد استفاده زبان سطح بالا نوشته شود، به عنوان مثال در زبان <sup>C</sup> به شيوهي cdecl.
- در اين شيوه هنگام شروع اجراي تابع، پشته به صورت زير خواهد بود:

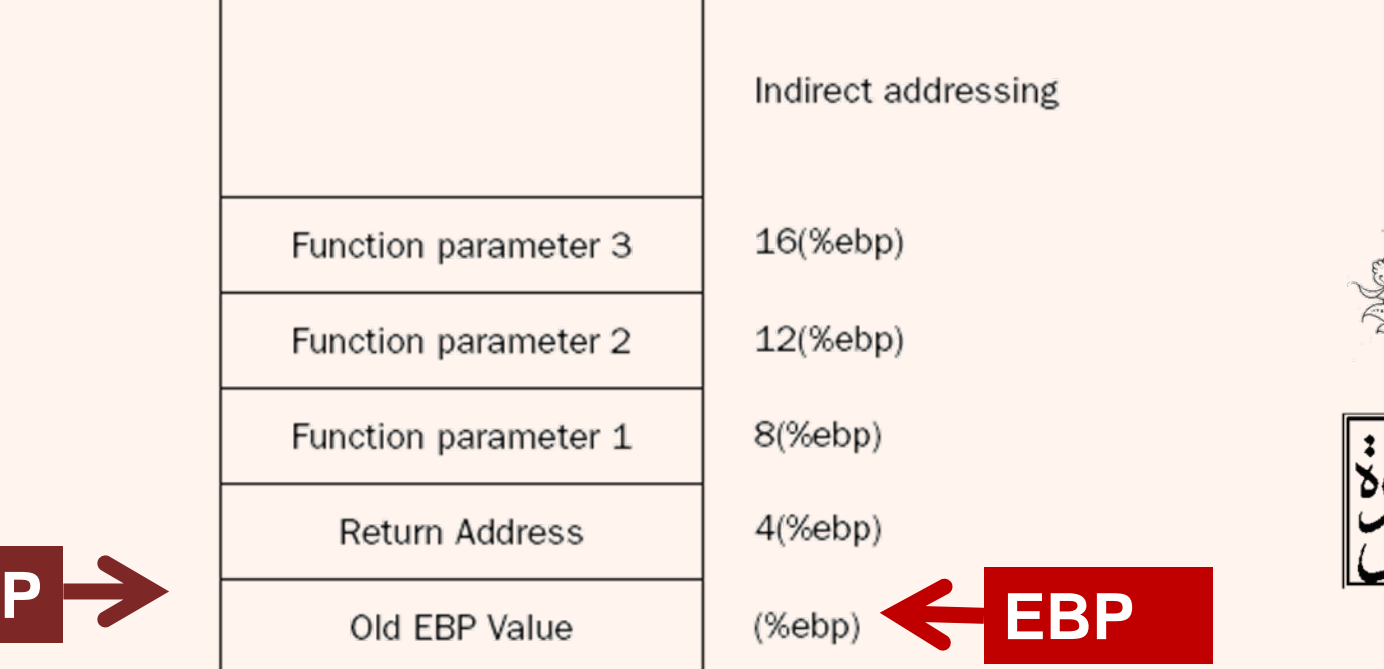

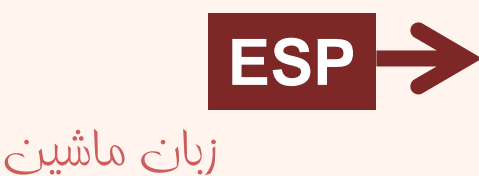

# تغيير مقدار ثبات ها

- با توجه به اين كه تابع نوشته شده، توسط برنامهي زبان سطح بالا فراخواني ميشود، بايد تمام جزييات خواسته شده مورد توجه قرار گيرد .
- • يكي از اين مسائل، ثباتهايي هستند كه مقدار آنها پس از فراخواني تابع بايد حفظ شود.
- در جدول صفحهي بعد اين ثباتها با رنگ قرمز مشخص شدهاند.
- –تذكر: با برخي از ثباتها يا كاربرد خاص آنها در اين درس آشنا نشدهايم، اين مساله خللي در ادامهي كار ايجاد نميكند.

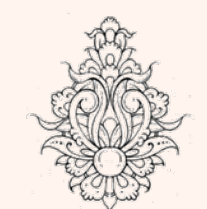

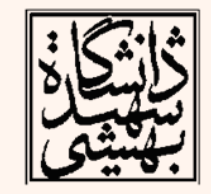

استفاده از ثبات ها

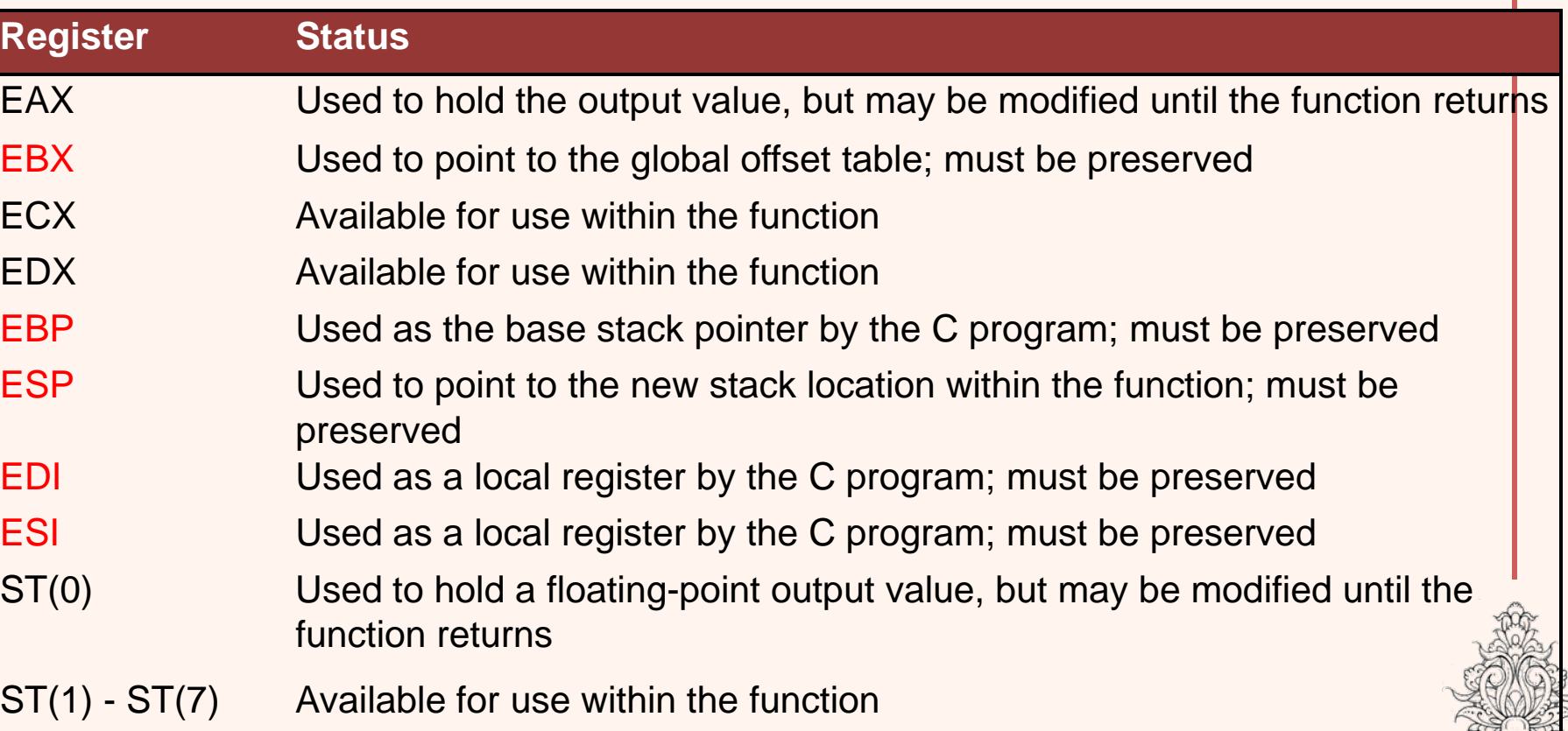

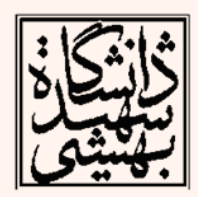

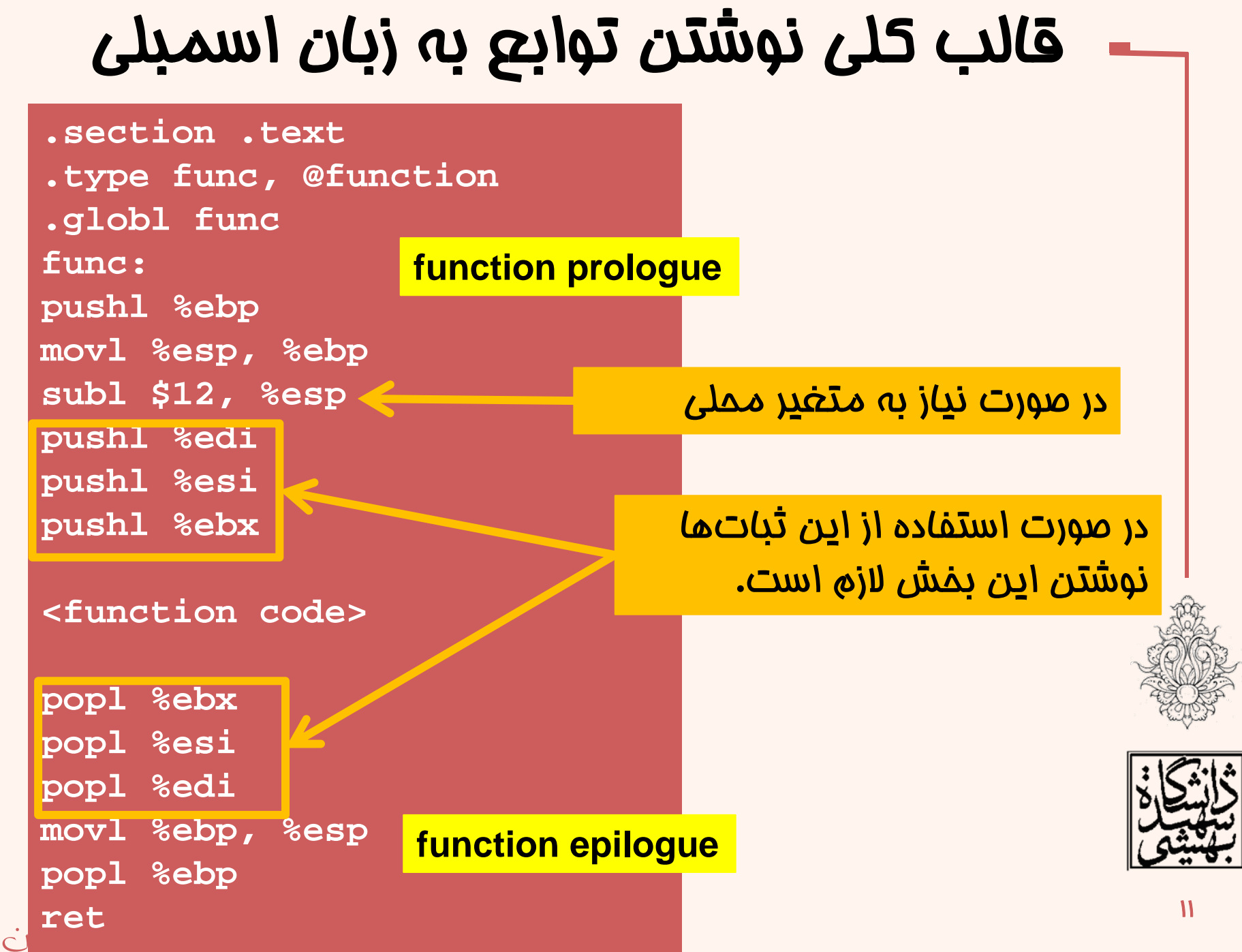

# لينك كردن

• براي كامپايل كردن با استفاده از gcc به راحتي ميتوان به صورت زير عمل كرد:

**gcc –o mainprog mainprog.c asmfunc1.s asmfunc2.s**

• همچنين ميتوان از file object تابع استفاده كرد:

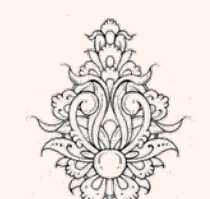

**as –o asmfunc.o asmfunc.sgcc –o mainprog mainprog.c asmfunc.o**

 $\bullet$ 

 در هر دو حالت خروجي يك فايل اجرايي است كه به صورت مستقل قابل اجرا خواهد بود.

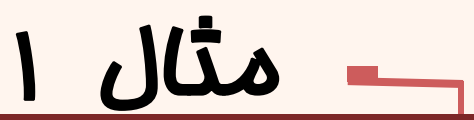

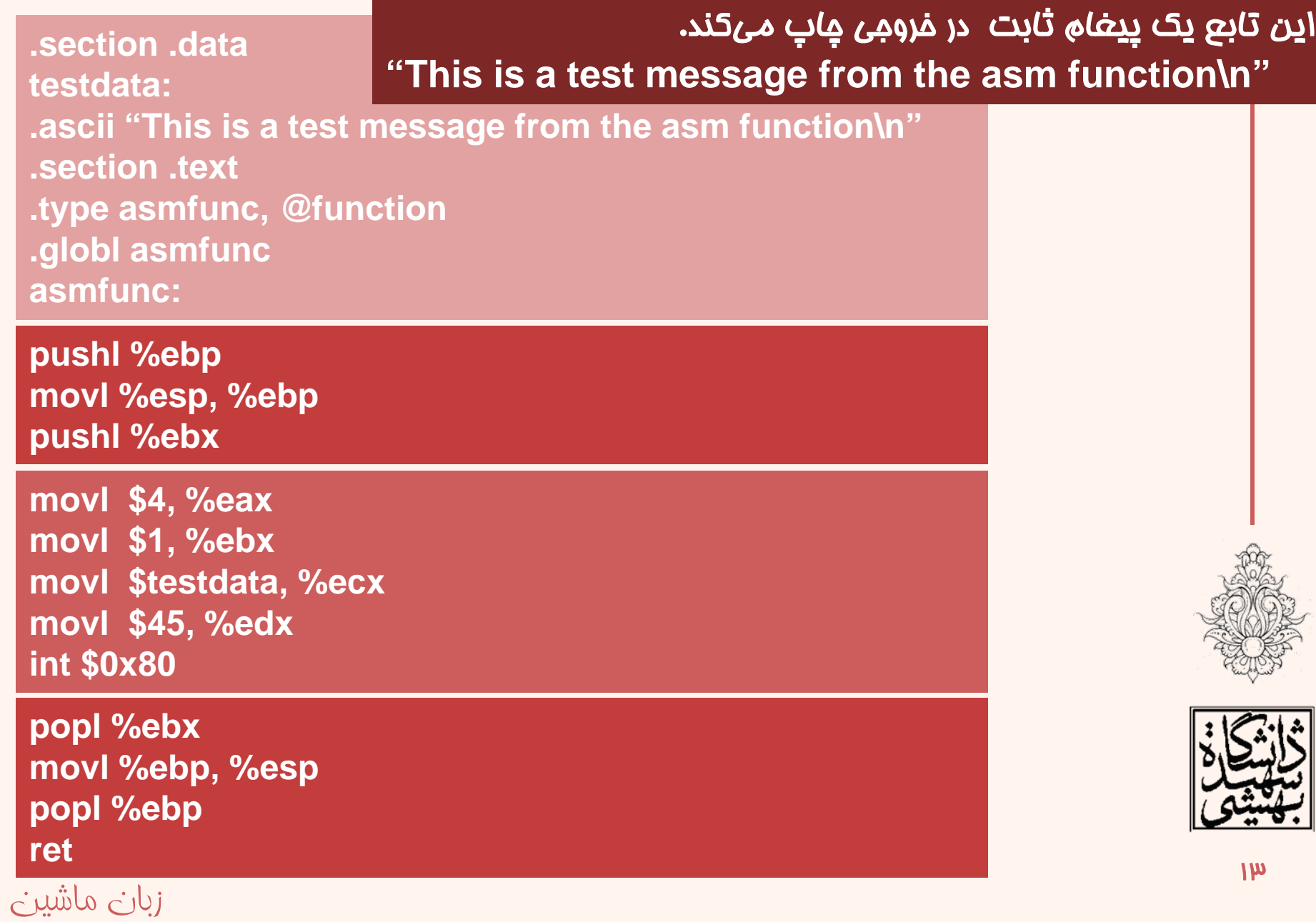

## مثال (1 ادامه...)

```
/* mainprog.c - An example of calling an assembly function */#include <stdio.h>
void asmfunc();
int \text{main}()print('This is a test.\n',')asmfunc():
        print('Now for the second time.\n',')asmfunc();
        print("This completes the test.\nreturn 0:ł
```
This is a test. This is a test message from the asm function Now for the second time. This is a test message from the asm function This completes the test.

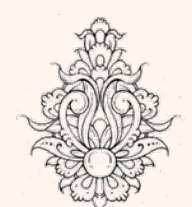

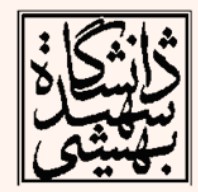

**# square.s - An example of a function that returns an integer value .type square, @function .globl square**

**square: pushl %ebp movl %esp, %ebp movl 8(%ebp), %eax imull %eax, %eax movl %ebp, %esp popl %ebp ret**

اين تابع يك مقدار صحيح دريافت و مربع آن را در فروجی چاپ مي كند.

مثال 2

### gcc -o inttest inttest.c square.s

```
/* inttest.c - An example of returning an integer value */#include <stdio.h>
  int square(int);int \text{ main}()int i = 2;int i = square(i);printf("The square of %d is %d\n", i, j);
          j = square(10);printf("The square of 10 is \delta\ n", j);
          return 0;
                                   The square of 2 is 4
                                                                             \overline{10}زبان ماشين
                                   The square of 10 is 100
```
## مي خواهيم تابعي بنويسيم كه يك رشته برگرداند، به عنوان مثال شناسه <sup>ي</sup> پردازنده

**Program Memory Space** 

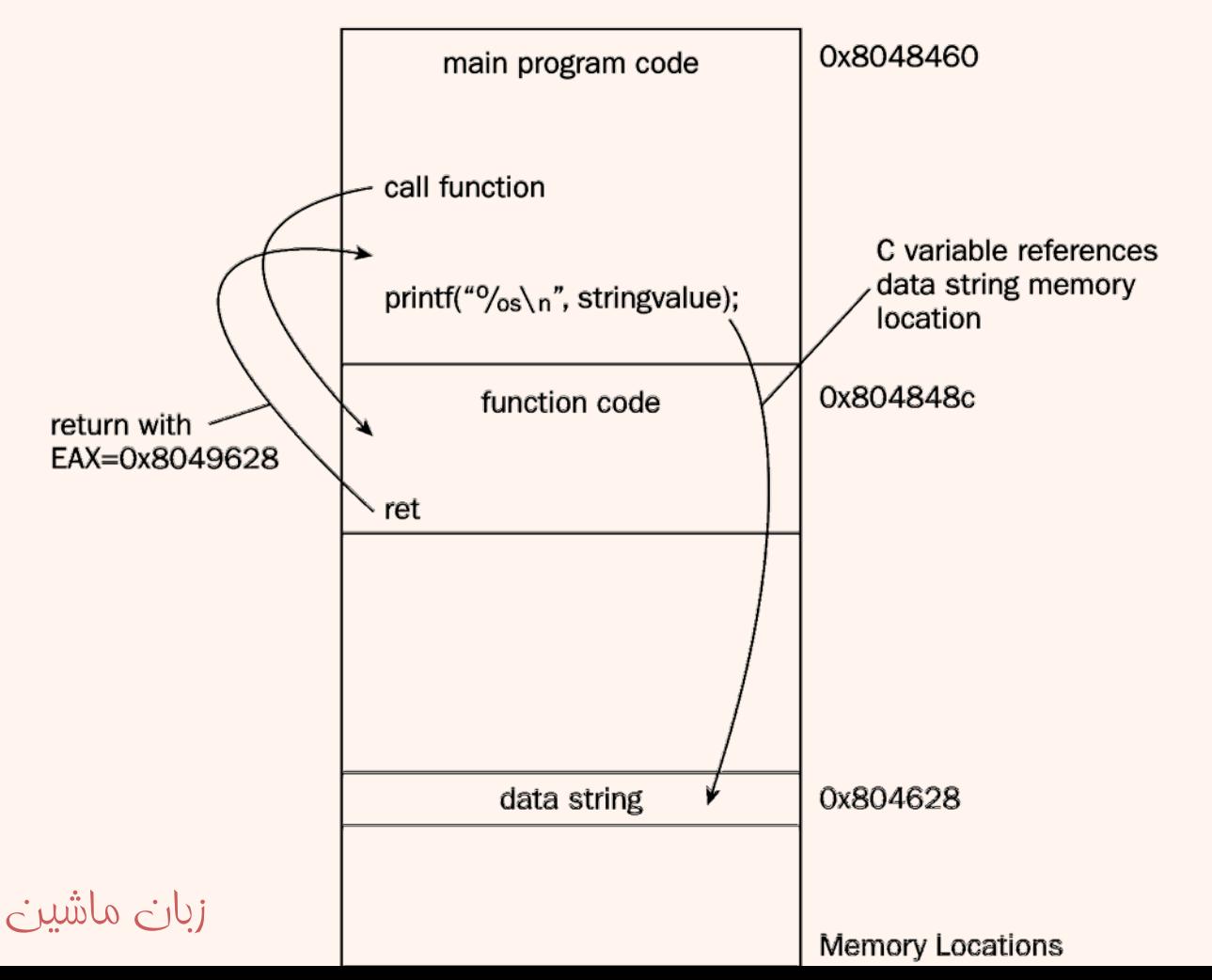

مثال ۳

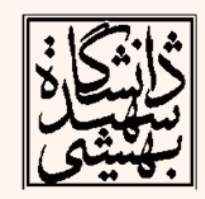

**# cpuidfunc.s - An example of returning a string value** مثال 3 **.section .bss**

**.comm output, 13**

**movl \$0, %eax cpuid movl \$output, %edi movl %ebx, (%edi) movl %edx, 4(%edi) movl %ecx, 8(%edi) movl \$output, %eax .section .text.type cpuidfunc, @function .globl cpuidfunc cpuidfunc: pushl %ebp movl %esp, %ebp pushl %ebx pushl %edi**

زبان ماشين **retpopl %edi popl %ebx movl %ebp, %esp popl %ebp**

### اين تابع شناسهي سازندهي پردازنده را چاپ ميكند:

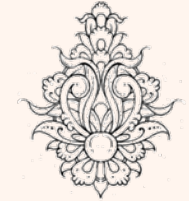

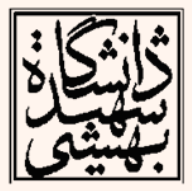

# مثال (3 ادامه...)

```
/* stringtest.c - An example of returning a string value */#include <stdio.h>
char *cpuidfunc(void);
int \text{ main}()char *spValue;
        spValue = equidfunc();print('The CPUD is: '%s'\n', spValue);return \theta;
ł
```
### The CPUID is: 'GenuineIntel'

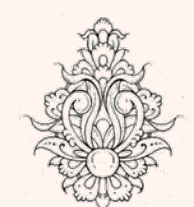

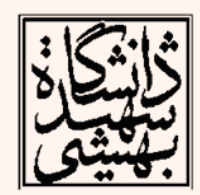

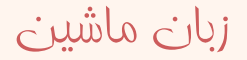

## مثال (4 استفاده از مميز شناور)

19

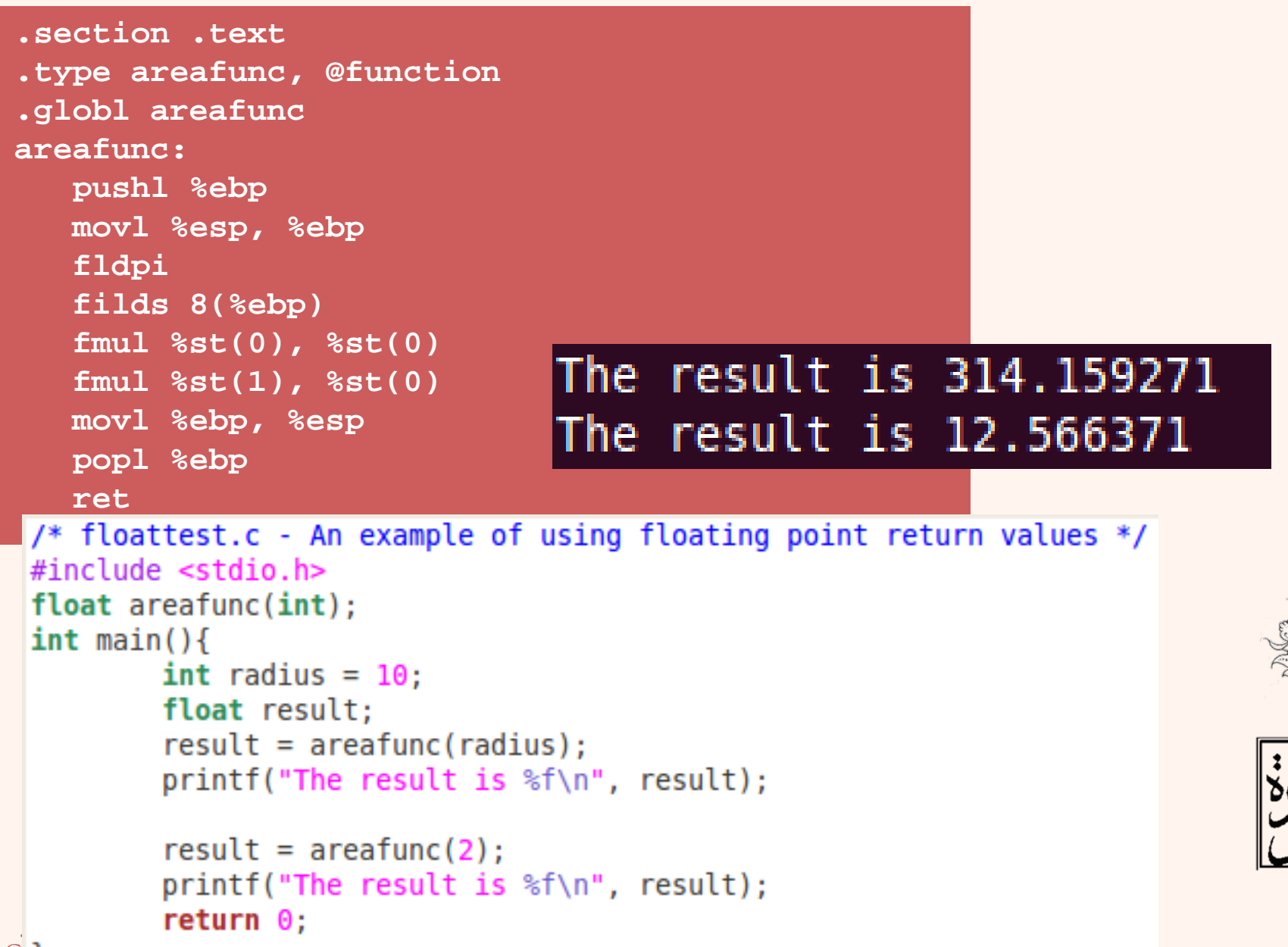

```
#include <stdio.h>
                                              مثال 5
int greater(int, int);
int \text{main}()int i = 10:
       int i = 20;
       int k = greater(i, j);print(f("The larger value is <math>\%d \n \in R)</math>;return 0;.section .text.globl greater
                            The larger value is 20
greater:
    pushl %ebp
    movl %esp, %ebp
    movl 8(%ebp), %eax
    movl 12(%ebp), %ecx
    cmpl %ecx, %eax
    jge end
    movl %ecx, %eax
end:movl %ebp, %esp
    popl %ebp
                                                                γ۰
زبان ماشين
ret
```
# استفاده از توابع اسمبلي در **++C**

 شيوهي فراخواني تابع در <sup>C</sup> <sup>و</sup> ++C با وجود شباهت •فراوان با هم تفاوتهايي دارد . براي استفاده از توابع <sup>C</sup> در ++C بايد از واژهي extern استفاده #include <iostream> كرد: using namespace std;

> The radius squared is 100 The area is 314.159 The CPUID is GenuineIntel

```
int main(){
   int radius = 10:
   int radsquare = square(radius);
   cout \lt\lt "The radius squared is " \lt\lt radsquare \lt\lt endl;
   float result;
   result = areafunc(radius);cout << "The area is " << result << endl;
   \text{cout} \ll "The CPUID is " \ll cpuidfunc() \ll endl;
   return 0:g++ -o externtest externtest.cpp square.o areafunc.o cpuidfunc.o
```
زبان ماشين

 $extern "C"$ 

 $int square(int);$ 

 $float areafunc(int):$  $char *cpuidfunc(void);$ 

# ايجاد كتابخانه ي ايستا

 $\mathbf{v}$ 

- • استفاده از مجموعهاي از file objectها براي كامپايل كردن برنامه كار آساني نيست، به ويژه آن كه تعداد توابع زياد باشد.
	- با ايجاد يك كتابخانه از توابع ميتوان بر اين مشكل غلبه كرد.
- • در ادامه روش ايجاد كتابخانهي ايستا به صورت مختصر مطرح ميشود.

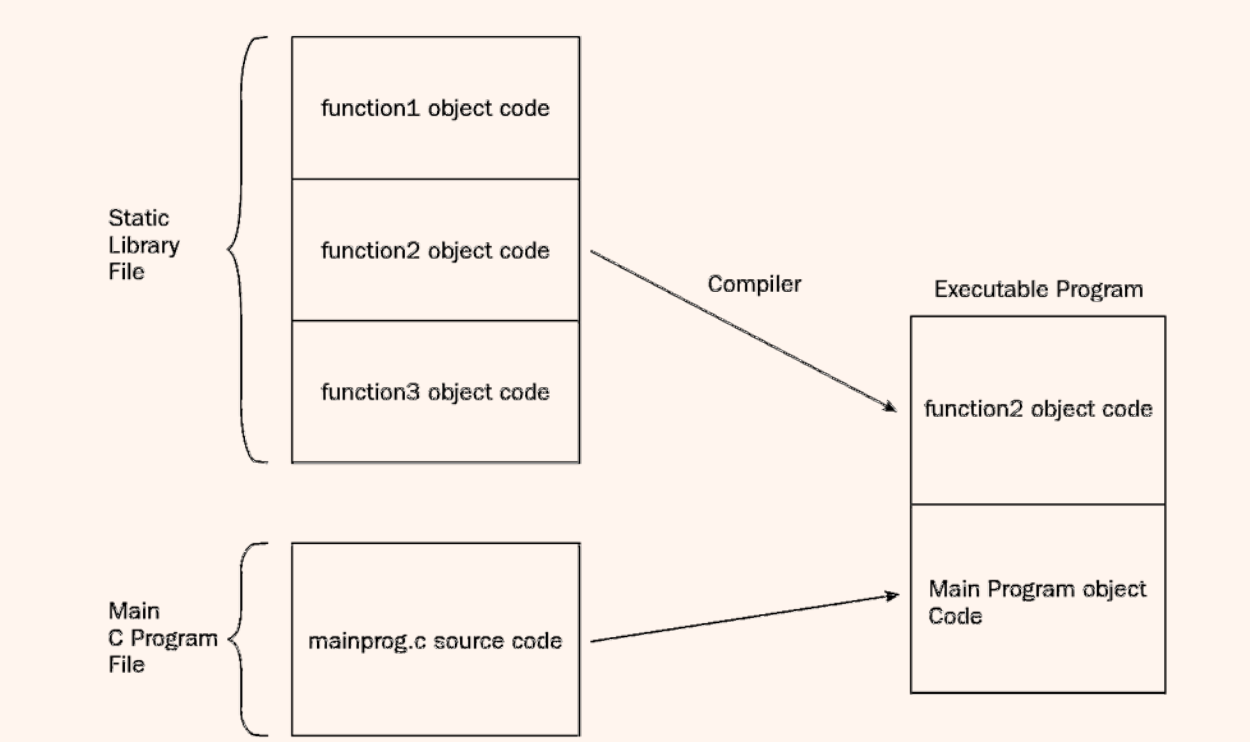

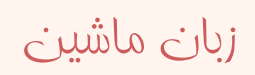

# ايجاد كتابخانه ي ايستا

- در linux براي كتابخانههاي ايستا از شيوهي زير استفاده ميشود:
- libx.a

زبان ماشين

- <sup>x</sup> نام كتابخانه <sup>و</sup> پسوند <sup>a</sup> نوع كتابخانه را مشخص ميكند.
- دستور ar براي ايجاد و اعمال تغييرات در كتابخانهي ايستا مورد استفاده قرار ميگيرند.
	- براي ايجاد كتابخانه از پارامتر <sup>r</sup> استفاده ميشود.
- **ar r libchap14.a square.o cpuidfunc.o areafunc.o greater.o**

ar: creating libchap14.a

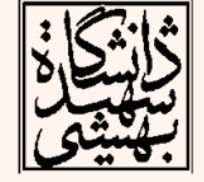

uy

#### inttest inttest.c libchap14.a gcc

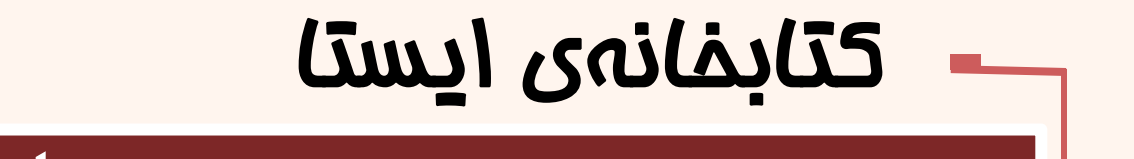

#### square.o cpuidfunc.o areafunc.o greater.o

ar t libchap14.a

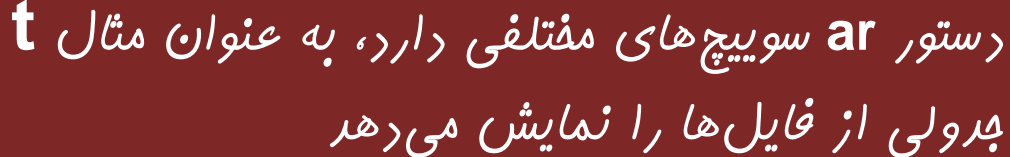

### **تاثير استفاده از كتابخانهي ايستا بر حجم فايل اجرايي چيست؟**

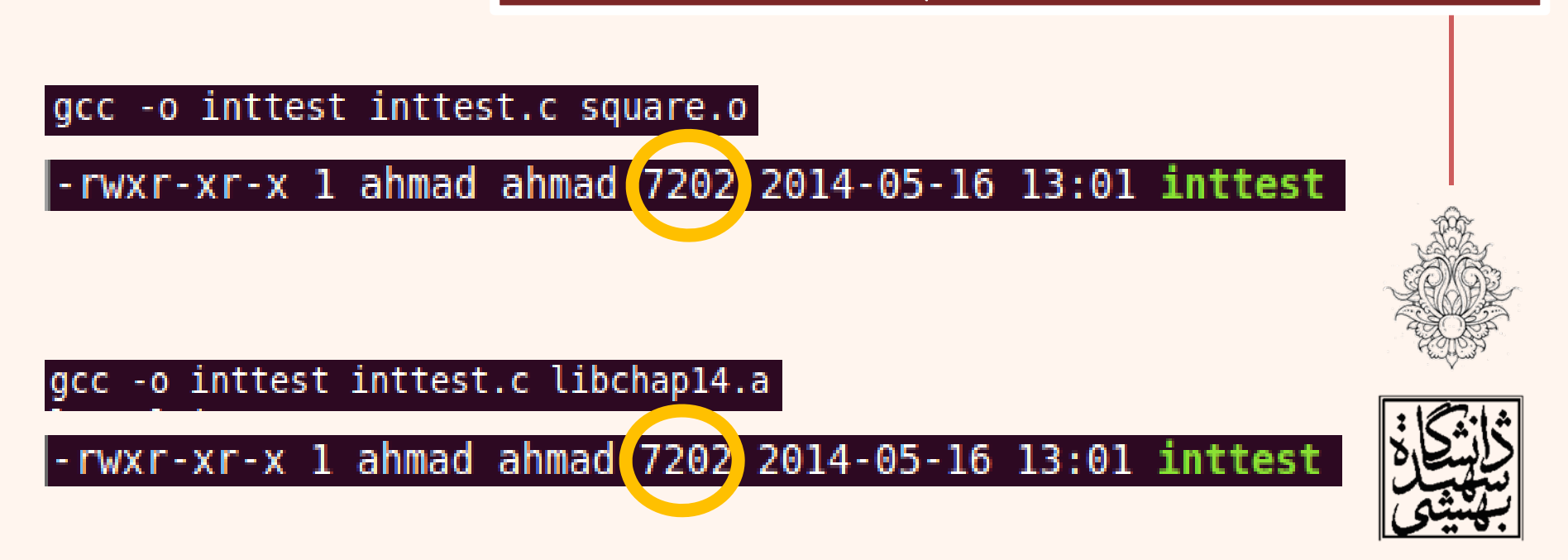

# استفاده از كتابخانه هاي پويا

- <u>• ييش</u> پيش از اين با مزاياي كتابخانههاي پويا آشنا شديم.
- در ادامه به صورت مختصر با نحوهي ساخت و استفاده از كتابخانههاي پويا آشنا خواهيم شد.
- در linux براي نامگذاري كتابخانههاي پويا از شيوهي زير استفاده ميشود:

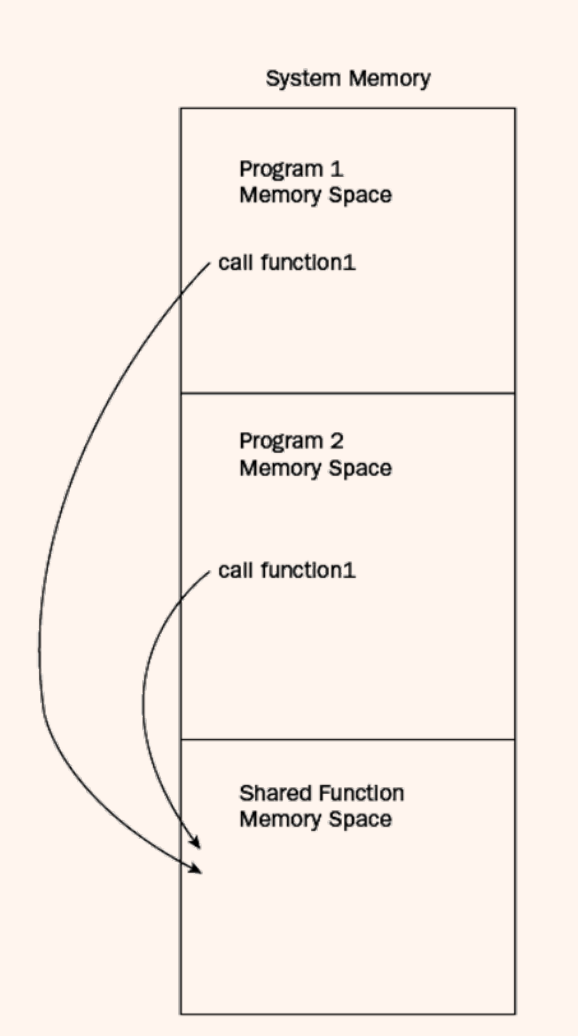

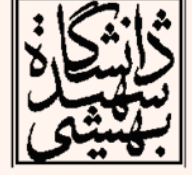

•

# ايجاد كتابخانه <sup>ي</sup> پويا

با استفاده از دستور زير مي توان يك كتابخانه <sup>ي</sup> پويا ساخت:

**gcc –shared –o libchap14.so square.o**

**cpuidfunc.o areafunc.o greater.o**

در عبارت زير **L –**محل كتابخانه را مشخص مي كند:

**gcc -o inttest -L. -lchap14 inttest.c**

/inttest: error while loading shared libraries: libchap14.so: cannot open shared object file: No. such file or directory

ubuntu:~/MyData/courses/Asm/92 2/chap12\$ ldd inttest  $linux-gate.so.1 => (0x00b4f000)$  $libchap14.so \Rightarrow not found$  $libc.so.6 \implies /lib/tls/i686/cmov/libc.so.6 (0x00d94000)$ /lib/ld-linux.so.2 (0x0039e000)

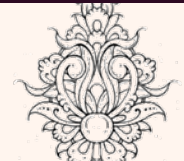

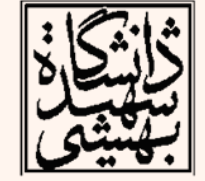

پيونده دهند پويا نيز بايد از محل كتابخانه مطلع باشد، اين كار به شيوههاي مختلفي قابل انجام است. يكي از اين راهها استفاده از متغيرهاي محيطي است:

**export LD\_LIBRARY\_PATH="\$LD\_LIBRARY\_PATH:."**

puntu:~/MyData/courses/Asm/92 2/chap12\$ ldd inttest  $linux-gate.so.1 => (0x00259000)$ libchap14.so (0x00dfd000)  $libc.so.6 \implies /lib/tls/i686/cmov/libc.so.6 (0x00384000)$ /lib/ld-linux.so.2 (0x00367000)

ahmad@ubuntu:~/MyData/courses/Asm/92 1/chap14\$ ./inttest The square of  $2$  is  $4$ The square of 10 is 100

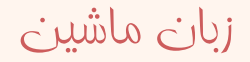

# Inline Assembly

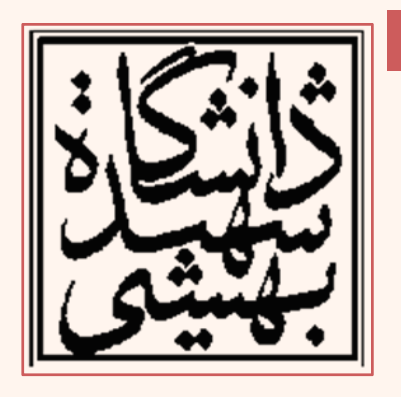

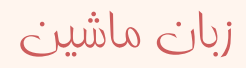

## **Inline Assembly**

• با استفاده از دستور زير ميتوان در يك برنامه به زبان C به صورت مستقيم از دستورات اسمبلي استفاده كرد:

**asm ( "assembly code" );**

- بدين ترتيب در بين **" "** دستورات اسمبلي قرار دارند.
	- –بين دستورات از كاراكتر '**<sup>n</sup>** '**\**استفاده ميشود.
- – در برخي كامپايلرها استفاده از كاراكتر tab قبل از هر دستور الزامي است.
- **asm ( "movl \$1, %eax\n\tmovl \$0, %ebx\n\tint \$0x80" ) ;**

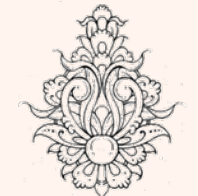

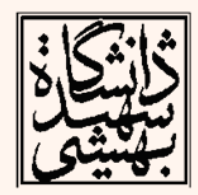

**asm( "movl \$1, %eax\n\t" "movl \$0, %ebx\n\t" "int \$0x80" );**

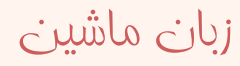

# (...ادامه (**Inline Assembly**

```
#include <stdio.h>
int main()
    int a = 10;
    int b = 20;int result;
    result = a * b;
    asm ( "nop" );
    printf("The result is %d\n", result);
    return 0;
```
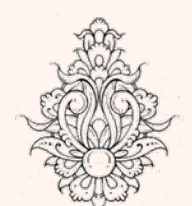

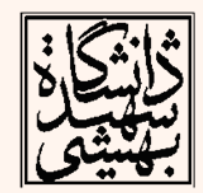

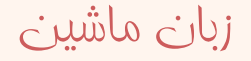

# ادامه...) ) **Inline Assembly**

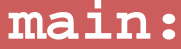

زبان ماشين

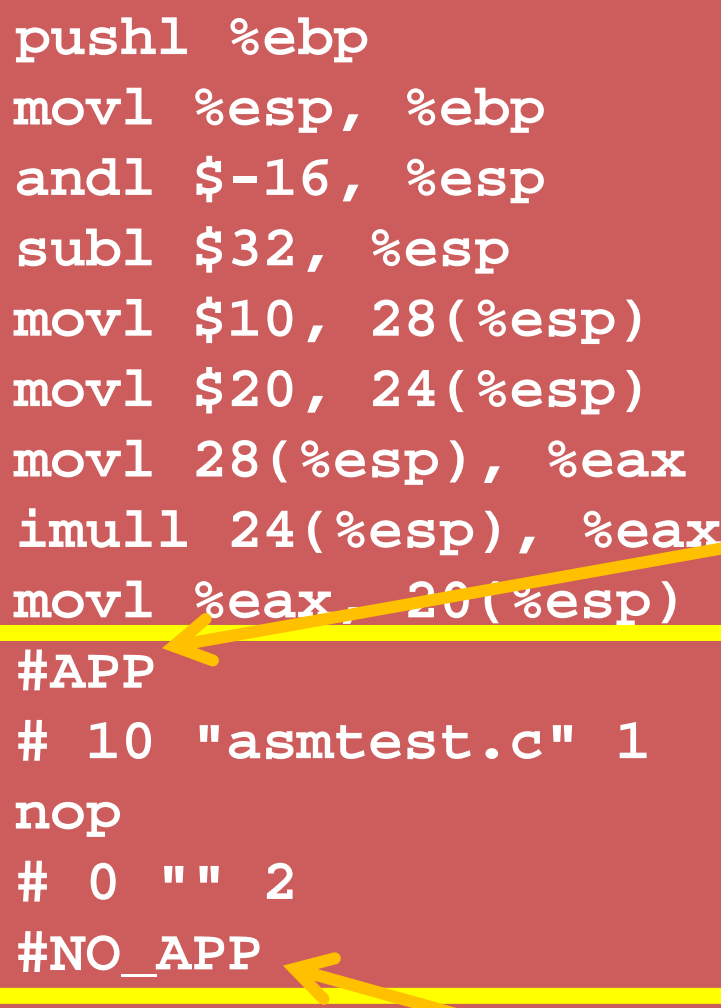

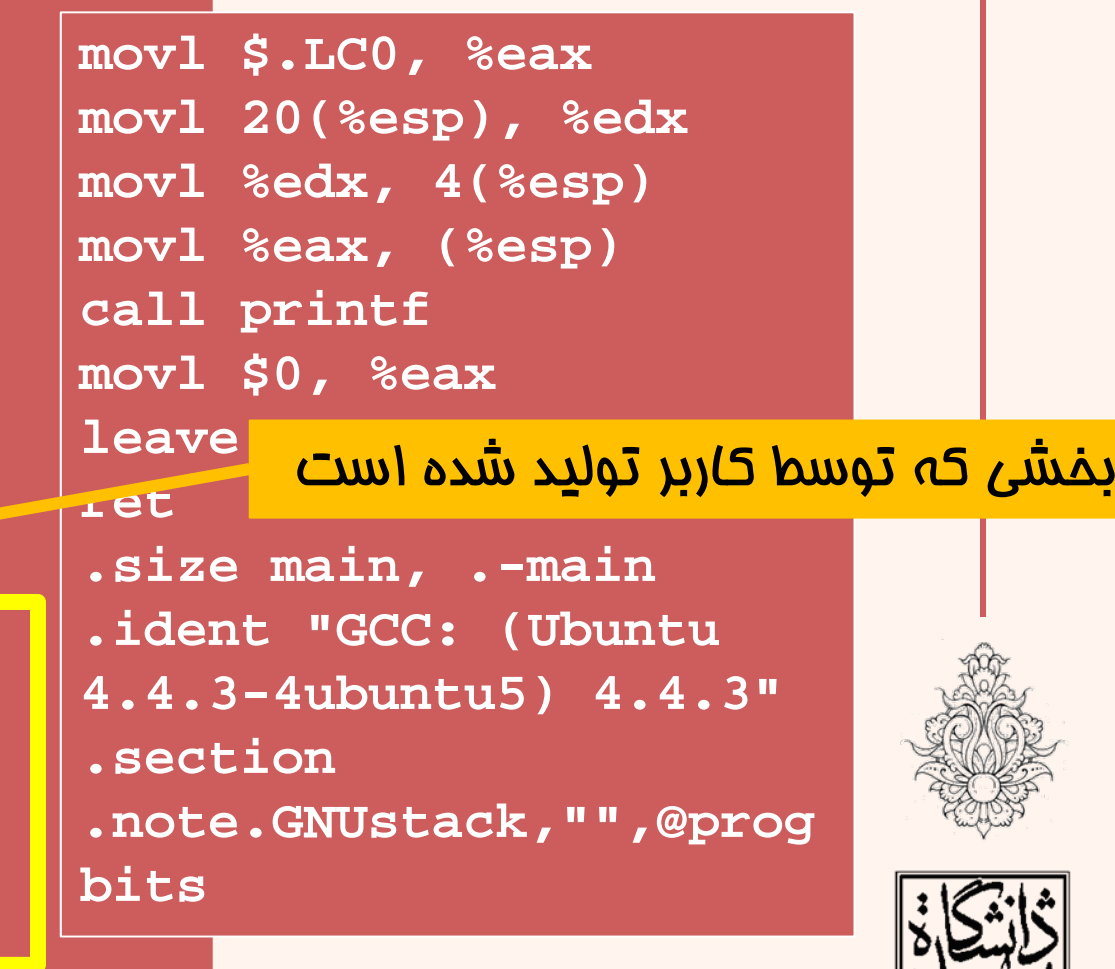

بخشي كه توسط كامپايلر توليد شده است

 $\mathbf{p}$ 

#### استفاده از متغيرهاي سراسري در برنامههاي اسمبلي نوشته شده به زبان <sup>C</sup> •ميتوان از « متغيرهاي سراسري » تعريف شده در زبان نيز استفاده نمود: #include <stdio.h>  $\text{int } a = 10$ ; با اين شيوه ميتوان اطمينان  $int b = 20$ ; int result; داشت كه تداخلي در استفاده از ثباتها پيش نخواهد آمد. $int \text{main}()$ asm ( "pusha\n\t" "movl a, %eax\n\t" "movl b, %eox\n\t" "imull %ebx, %eax\n\t" "movl % ax, result\n\t" "popa" $j$ ;

```
print("the answer is %d\n", result);return 0:
```
زبان ماشين

```
.file "globaltest.c"<br>.globl a
.globl a
.data.align 4
.type a, @object
.size a, 4
a:.long 10
.globl b
.align 4
.type b, @object
.size b, 4
b:.long 20
.comm result,4,4
.section .rodata.LC0:.string "the answer is %d\n"
.text.globl main
.type main, @function
```
زبان ماشين

### استفاده از متخررا

**main:pushl %ebp movl %esp, %ebp andl \$-16, %esp subl \$16, %esp**

#### **#APP # 9 "globaltest.c" 1**

**pusha movl a, %eax movl b, %ebx imull %ebx, %eax movl %eax, result popa**

#### **# 0 "" 2**

#### **#NO\_APP**

**movl result, %edx movl \$.LC0, %eax movl %edx, 4(%esp) movl %eax, (%esp) call printf movl \$0, %eax leaveret**

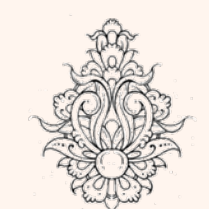

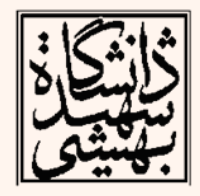

 $\mu\mu$ 

# بهينه سازي توسط كامپايلر

- ممكن است كامپايلر، بهينهسازيهايي روي برنامهي نوشته شده انجام دهد، حذف تابعهايي كه هرگز فراخواني نشدهاند، اشتراك ثبات بين متغيرهايي كه همزمان مورد استفاده قرار نميگيرند و حتي جابهجايي برخي دستورالعملها
- گاهي مواقع نوشتن برنامه اين بهينهسازيها بدتر كار را خراب ميكند، در اين شرايط است كه بايد گفت:

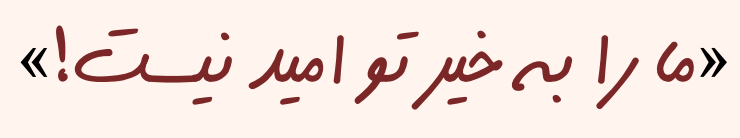

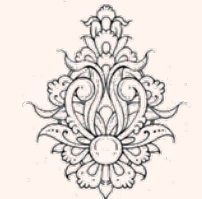

- در اين شرايط كلمهي « volatile « مورد استفاده قرار ميگيرد.
	- **asmvolatile ( "assembly code" ) ;**

# ساير كامپايلرها

• در همهي موارد <sup>و</sup> با همهي كامپايلرها براي افزودن دستورالعملهاي اسمبلي به يك شيوه برخورد نميشود؛ در برخي كامپايلرها از «\_\_asm\_\_» استفاده ميكنند.

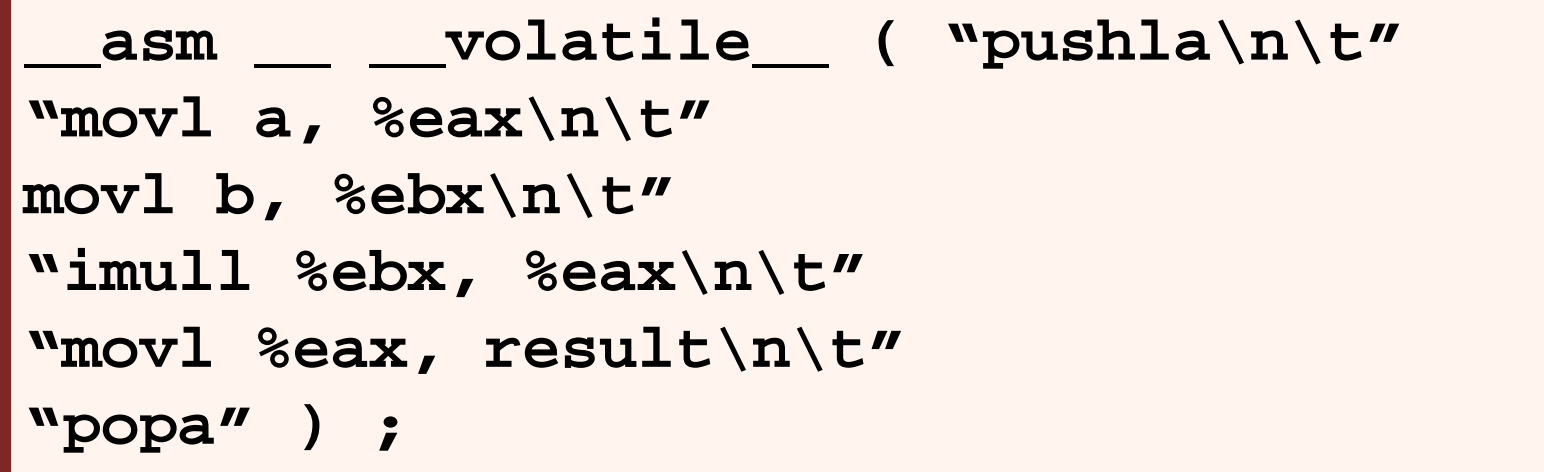

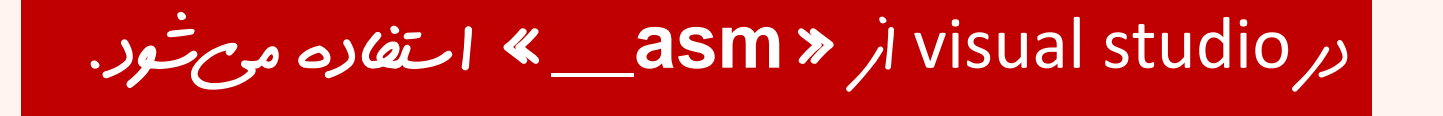

زبان ماشين

- شيوه <sup>ي</sup> مبسوط
- اضافه كردن كدهاي اسمبلي با اين شيوه با محدوديتهايي همراه است، به عنوان مثال بايد مراقب بود ثباتها تغيير نكنند <sup>و</sup> يا تنها ميتوان به متغيرهاي سراسري دسترسي داشت . از اين رو شيوهي ديگري مطرح مي شود:

**asm ( "assembly code" :output location : input operands : changed registers) ;**

- در اين شيوه چهار قسمت وجود دارد:
	- –كد اسمبلي
	- –ليست ثباتها <sup>و</sup> حافظههاي ورودي
	- – ليست ثباتها <sup>و</sup> حافظههاي خروجي
		- –ليست ثباتهاي تغيير يافته

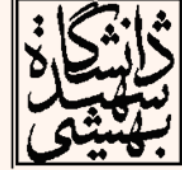

# مشخص كردن ورودي ها <sup>و</sup> خروجي ها

- در اين شيوه وروديها <sup>و</sup> خروجيها هر دو ميتوانند از بين خانههاي حافظه <sup>و</sup> يا ثباتها انتخاب شوند: *"constraint"(variable)*
- در عبارت بالا variable يكي از متغيرهاي برنامه به زبان C است.
	- constraint مشخص ميكند اين متغير بايد در كجا قرار بگيرد (براي وروديها) <sup>و</sup> يا بايد به كجا منتقل شود. (براي خروجيها)
		- –اين بخش يك كاراكتر است.
- – براي خروجي پيش از اين كاراكتر بايد از <sup>=</sup> يا <sup>+</sup> استفاده شود. اولي براي حالتي كه تنها براي ارسال خروجي مورد استفاده قرار گيرد <sup>و</sup> دومي براي حالتي كه هم براي خواندن <sup>و</sup> هم براي نوشتن استفاده شود.

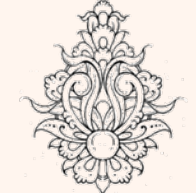

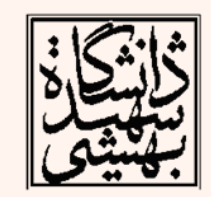

# مشخص كردن ورودي ها <sup>و</sup> خروجي ها

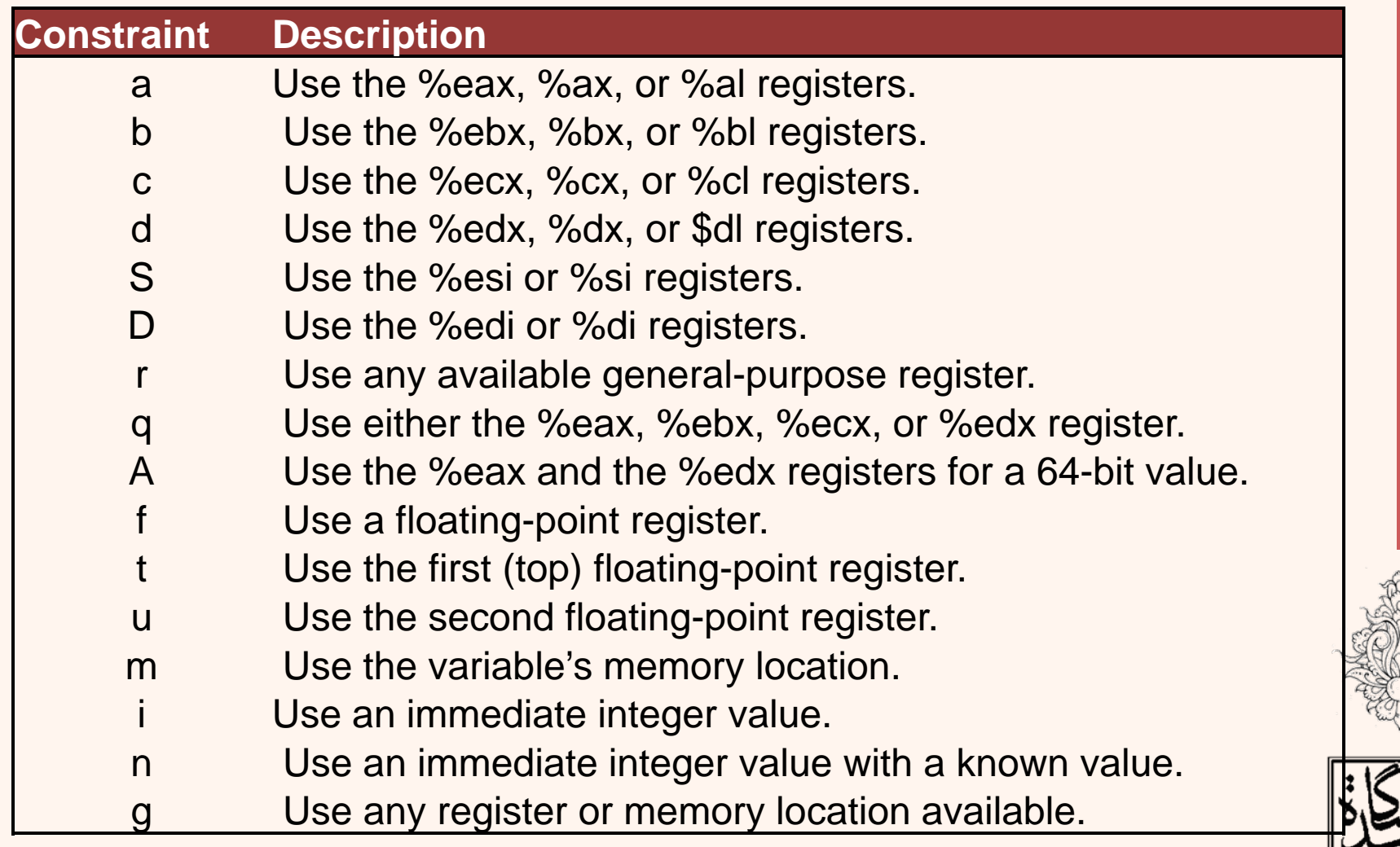

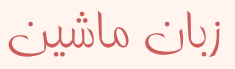

#### استفاده از ثبات ها regtestl.c - An example of using registers \*/  $#include < stdio.h$ **main:** $\int$ int main(){ **pushl %ebp**  $int data1 = 10$ ; **movl %esp, %ebp**  $int data2 = 20$ : **andl \$-16, %esp** int result; **subl \$32, %esp** asm ("imull %%edx, %%ecx\n\t" **movl \$10, 28(%esp)** "movl %%ecx, %%eax" **movl \$20, 24(%esp)**  $\therefore$  "=a"(result) **movl 28(%esp), %eax** : "d"(data1), "c"(data2)); **movl 24(%esp), %ecx** printf("The result is %d\n", result); **movl %eax, %edx** return  $0$ ; **#APP # 10 "regtest1.c" 1 imull %edx, %ecx movl %ecx, %eax # 0 "" 2 #NO\_APP**

**movl %eax, 20(%esp)**

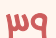

ahmad@ubuntu:~/Courses/Assembly/chapter9\$ ./regtest1 The result is 200

## استفاده از ثبات ها(ادامه...)

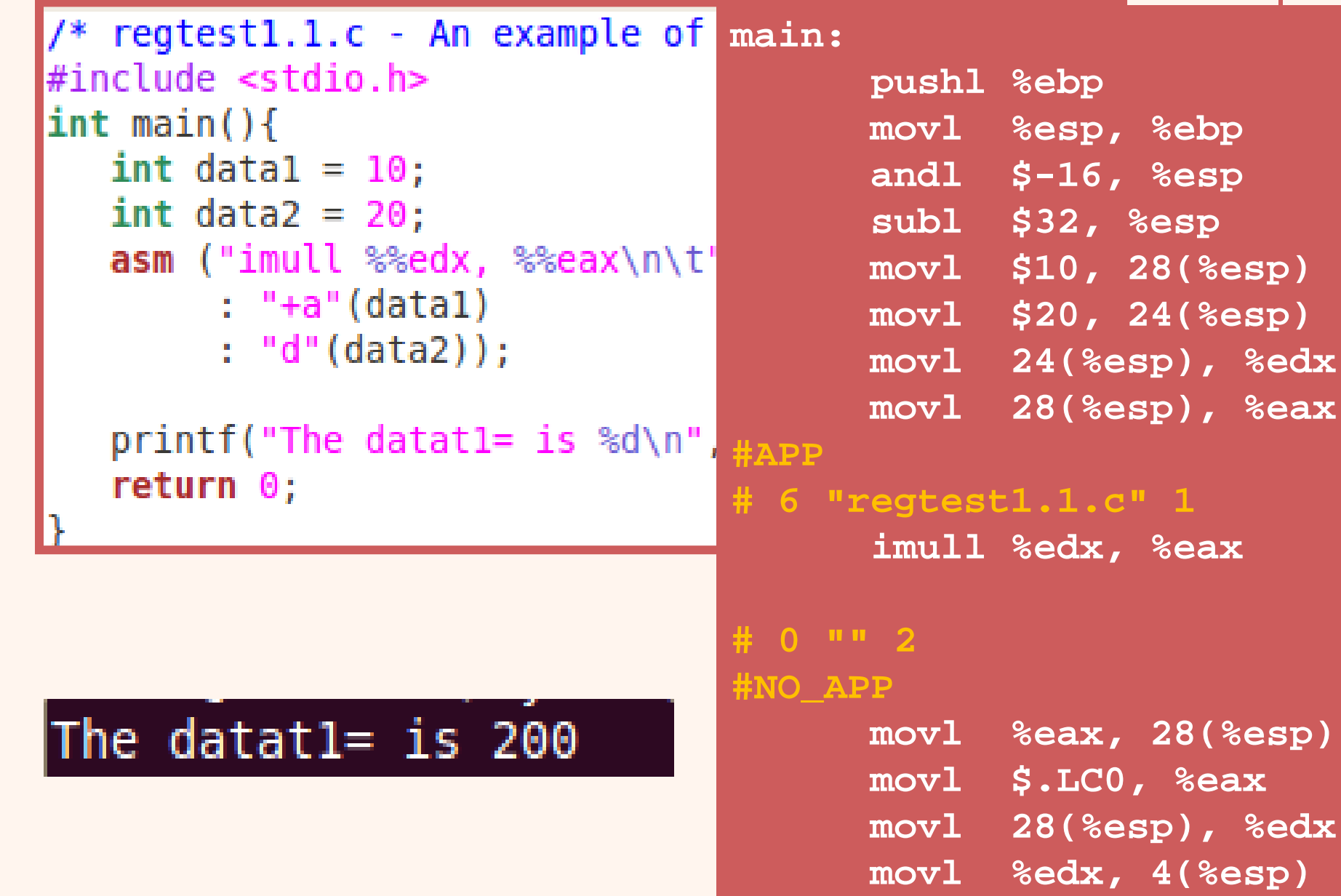

زبان ماشين

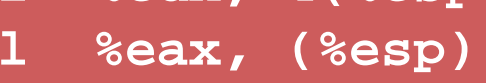

**mov** 

# **Placeholders**

در *م*ثال قبل ورودیها را در تباتهایی خاص قرار دادیم و از آن استفاده کردیم، در مالاتی که بخواهيم ورودىها توسط كاميايلر انتخاب شوند، به شيوەي <u>زير</u> عمل مىكنيم:

**asm ("assembly code" : "=r"(result) imull %1, %2 movl %2, %0**

**: "r"(data1), "r"(data2));**

 $data1$  در ادامه به متضح result با 0%، به متضح با 1% و به متغیر data2 با 2% می توان دسترسی داشت.

موتوال به خانه*های حافظه* هم د*ستوسی داشت ، اما باید در انتخاب دقت کارم اعمال شود* 

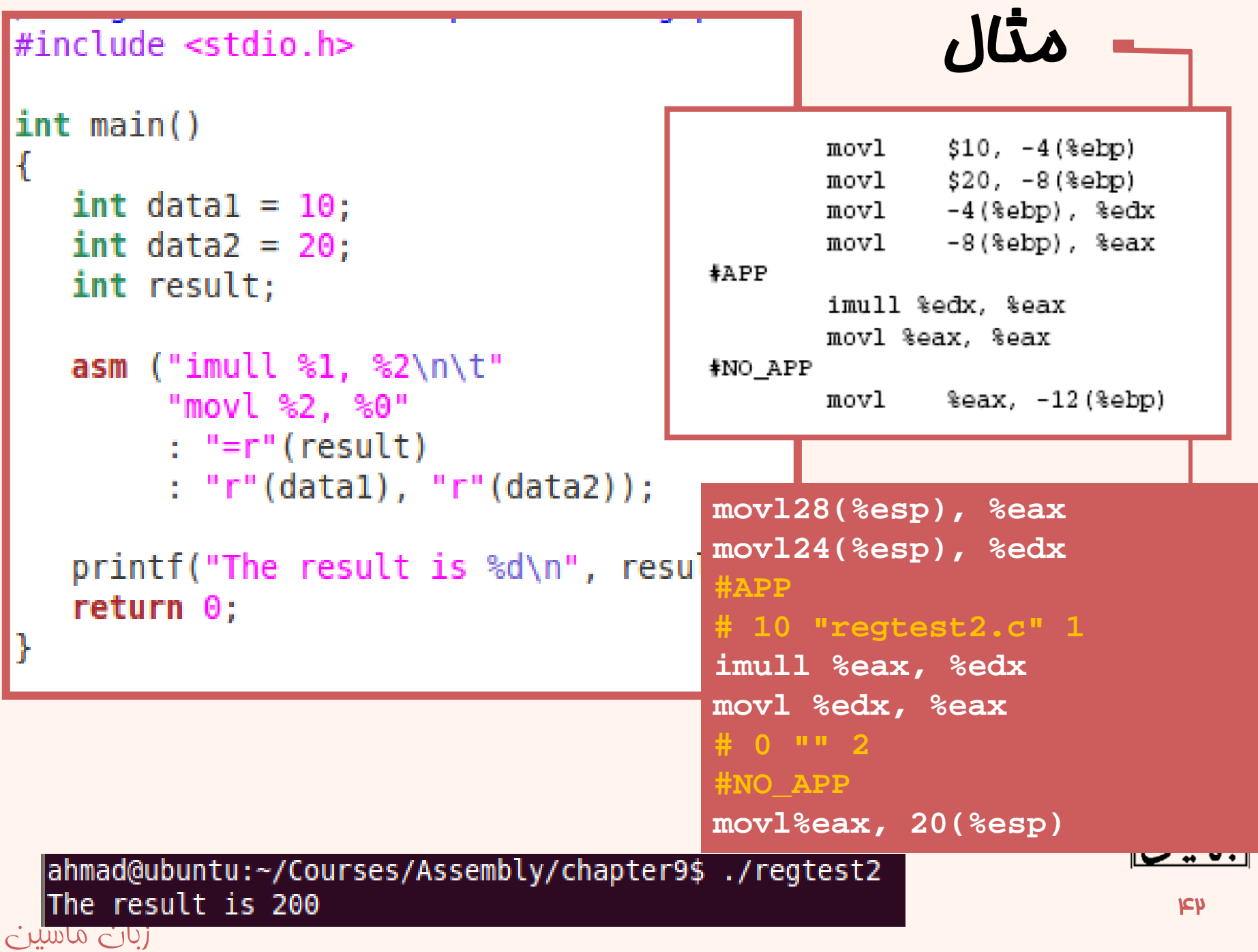

#### ورودي و خروجي يكسان • ميتوان از ورودي و خروجي يكسان استفاده نمود: **movl 28(%esp), %edx movl 24(%esp), %eax** #include <stdio.h> **#APP # 9 "regtest3.c" 1**  $int$  main() **imull %edx, %eax**  $int data1 = 10$ : **# 0 "" 2**  $int data2 = 20;$ **#NO\_APP movl %eax, 24(%esp)** $asm$  ("imull %1, %0" : "= $r$ "(data2) : "r"(data1), "0"(data2));  $print('The result is  $\%d\$ , n", data2);$ return  $\theta$ ;

زبان ماشين

# استفاده از نام دلخواه به جاي شماره

### **%[name]"constraint"(variable)**

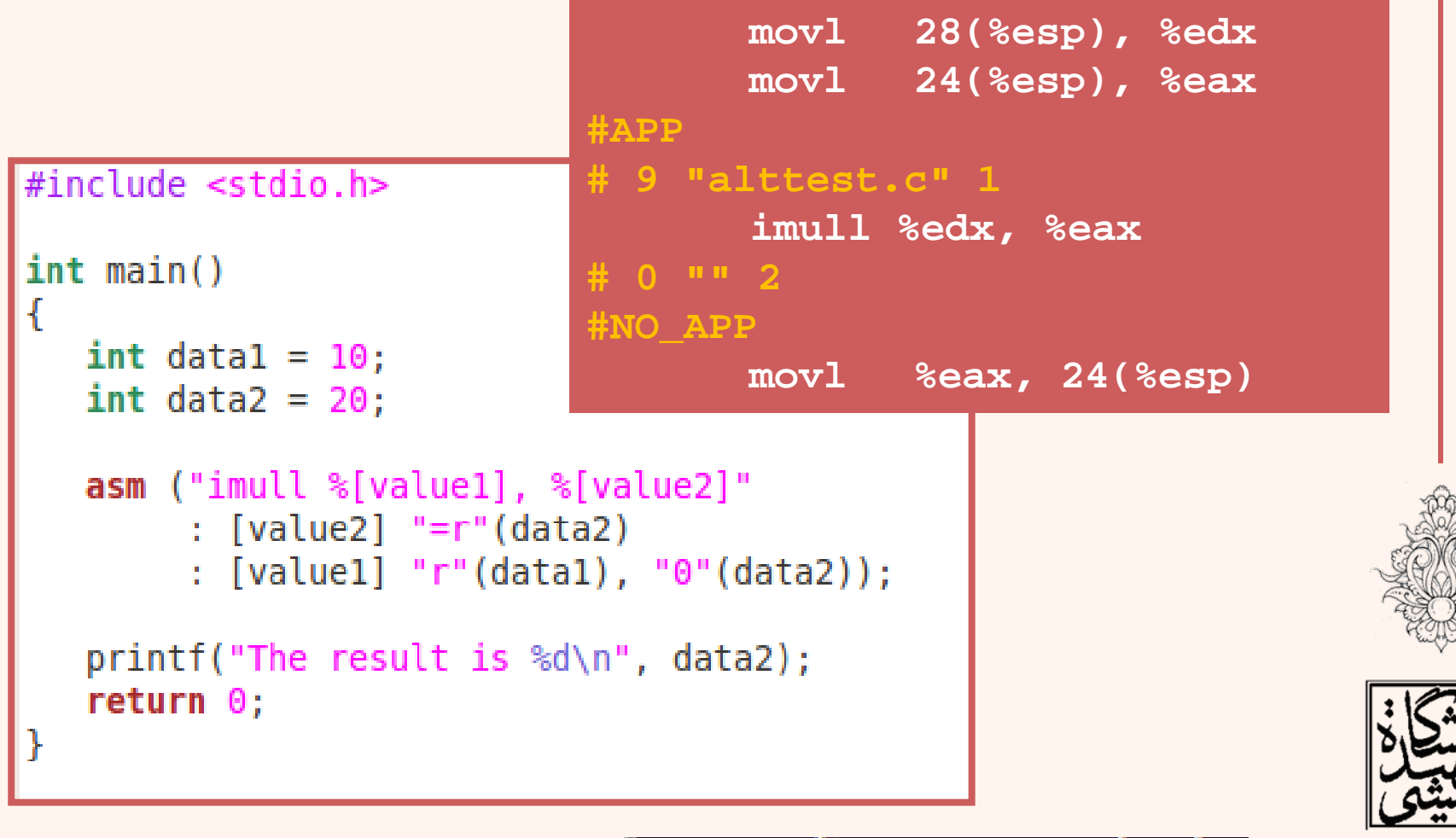

The result is 200

44

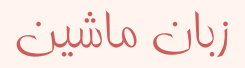

## فهرست ثبات هاي تغيير يافته

```
#include <stdio.h>
```

```
int main()
   int data1 = 10:
   int result = 20;
   asm ("addl %1, %0"
        : "=d" (result)
        : "c"(datal), "0"(result)
         : "%ecx", "%edx");
   print("The result is <math>\%d\</math>," result);return 0:
```
ahmad@ubuntu:~/Courses/Assembly/chapter9\$ gcc badregtest.c -S badregtest.c: In function 'main': badregtest.c:9: error: can't find a register in class 'DREG' while reloading 'asm' badregtest.c:9: error: 'asm' operand has impossible constraints

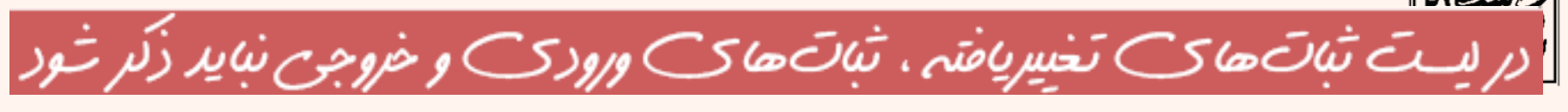

## فهرست ثبات هاي تغيير يافته(ادامه...)

```
\left| \text{int } \text{main}(\right) \right|int data1 = 10:
     int result = 20:
     asm ("movl %1, %%eax\n\t"
           "addl %%eax. %0"
           : "=r"(result): "r"(data1), "0"(result)
           : "eax"):
     print('The result is <math>\dagger</math>)\,return \theta;
The result is 30
```
 $#include$  stdio.h>

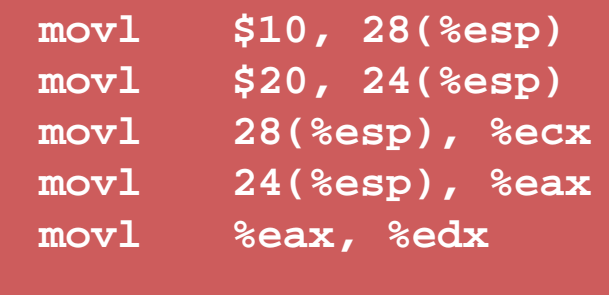

#### **#APP # 9 "changedtest.c" 1 movl %ecx, %eax addl %eax, %edx # 0 "" 2 #NO\_APP movl %edx, 24(%esp)**

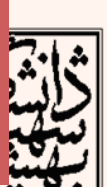

#### استفاده از حافظه  $\sim$

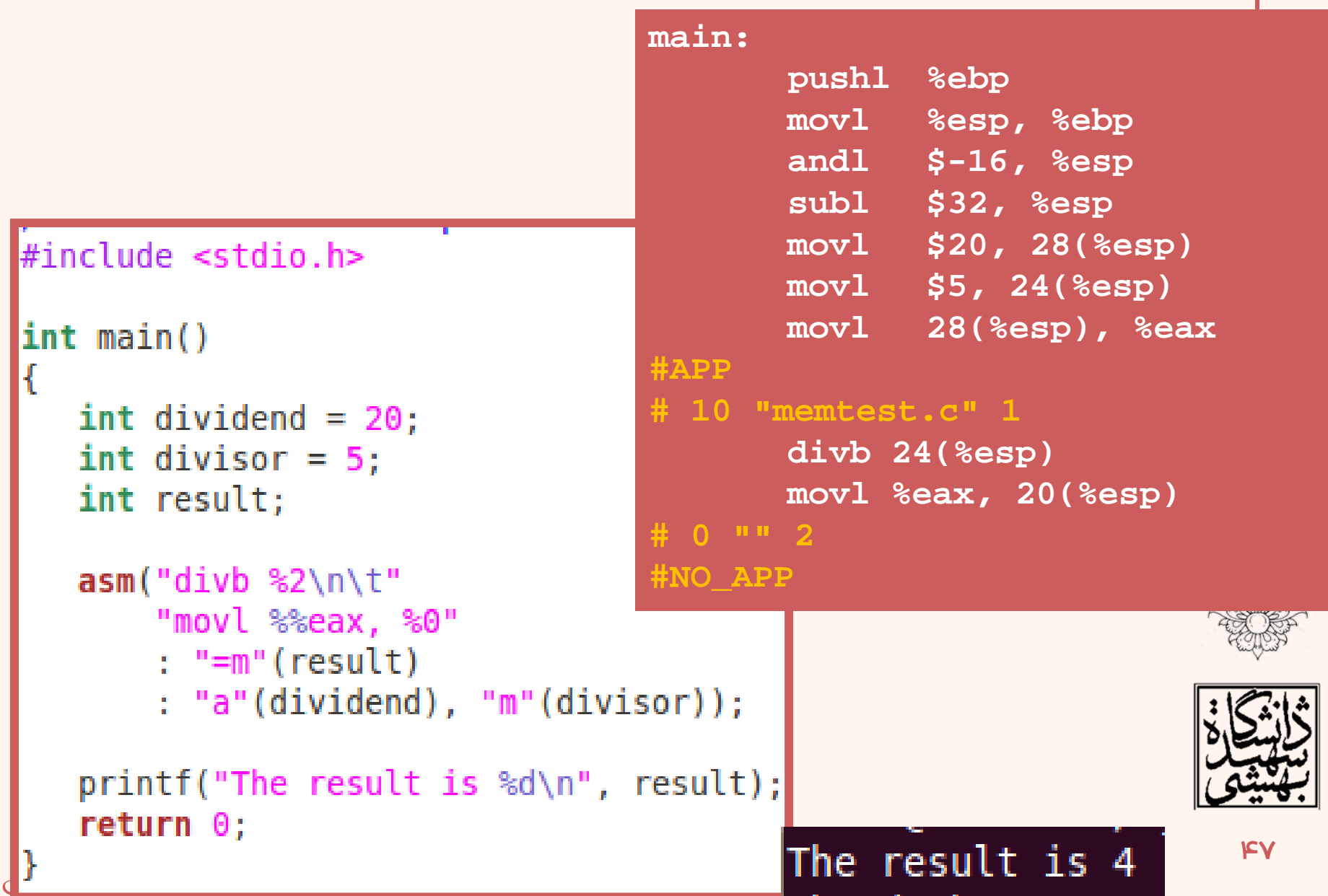

# استفاده از اعداد مميز شناور

- نظر به این که اعداد ممیز شناور، در ثباتهایی ذفيره مئشوند كه سافتار پشته دارند، قضيه كمئ متفاوت است.
	- در این مالت f به معنای هر ثبات ممیز شناور است
		- ا برای استفاده از تبات  $\operatorname{st}(0)$  به کار می $\operatorname{t}-$ 
			- و u بات st(1) و st(1) و u با نشان می
	- منگامـی که بخواهیم خروجی بگیریم باید از t یا u استفاده کنیم.

زبان ماشين

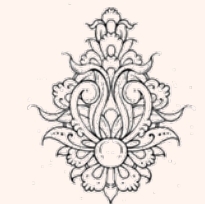

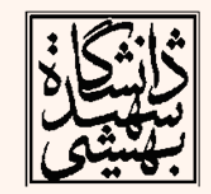

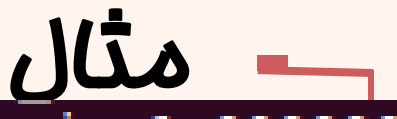

49

#### The cosine is 0.000001, and the sine is 1.000000

```
#include stdio.h>
int \text{main}()float angle = 90;
  float radian, cosine, sine;
  radian = angle / 180 * 3.14159;
  asm("fsincos"
      : "=t" (cosine), "=u" (sine):\mathbf{``0''}(radian));
  flds 44(%esp)
  return \theta;
                            #APP
                            # 11 "sincostest.c" 1
                                    fsincos# 0 "" 2
                            #NO_APP
                                    fstps 68(%esp)
                                    fstps 64(%esp)
                                    flds 64(%esp)
                                    flds 68(%esp)
زبان ماشين
                                    fxch %st(1)
```
# مثال

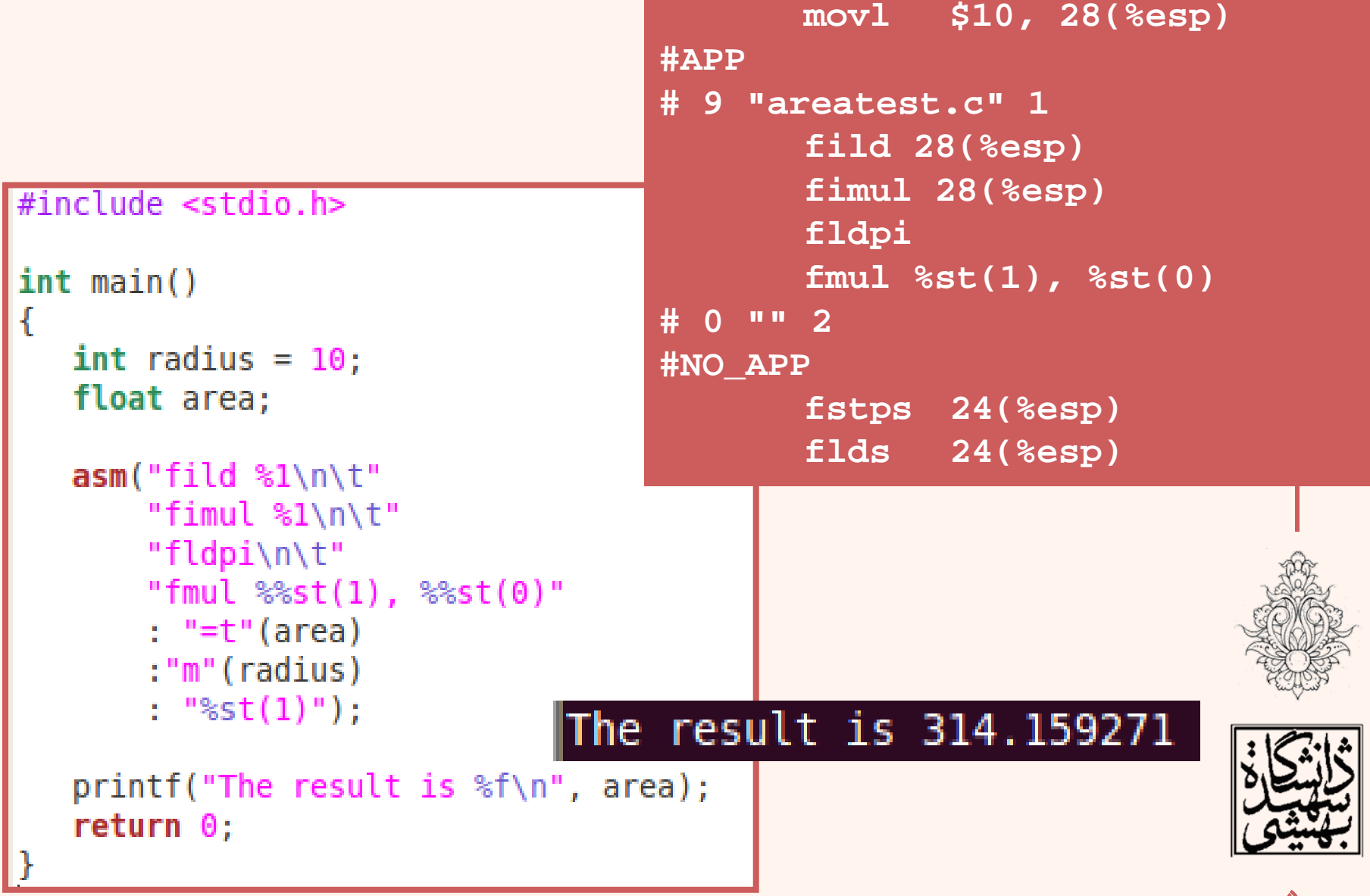

# استفاده از دستورهاي پرش

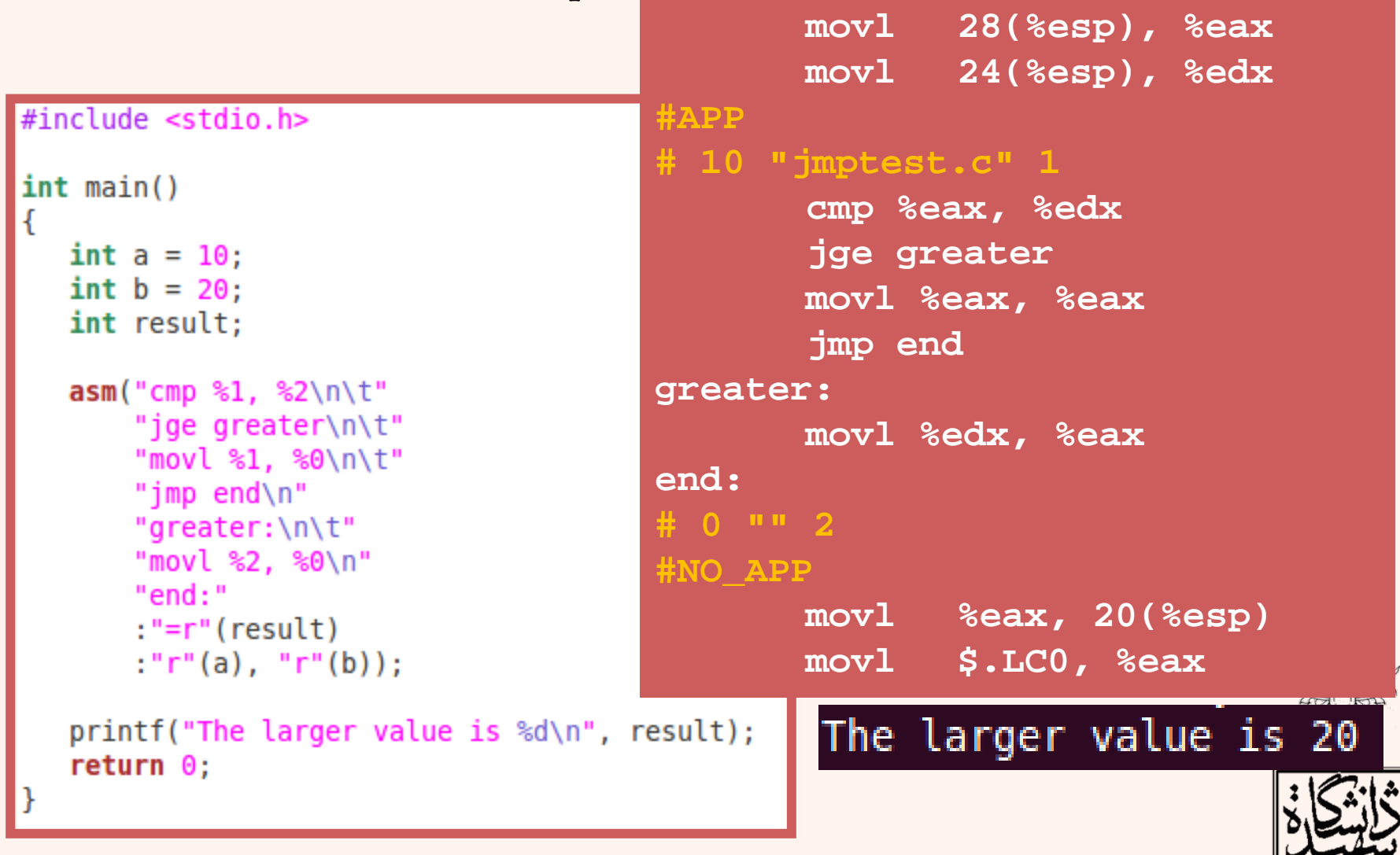

در صورتي كه بخواهيم دو قسمت يكسان اسمبلي داشته باشيم اين دو قسمت نبايد از برچسب هاي يكساني استفاده كنند.

لتشي

# استفاده از دستورهاي پرش

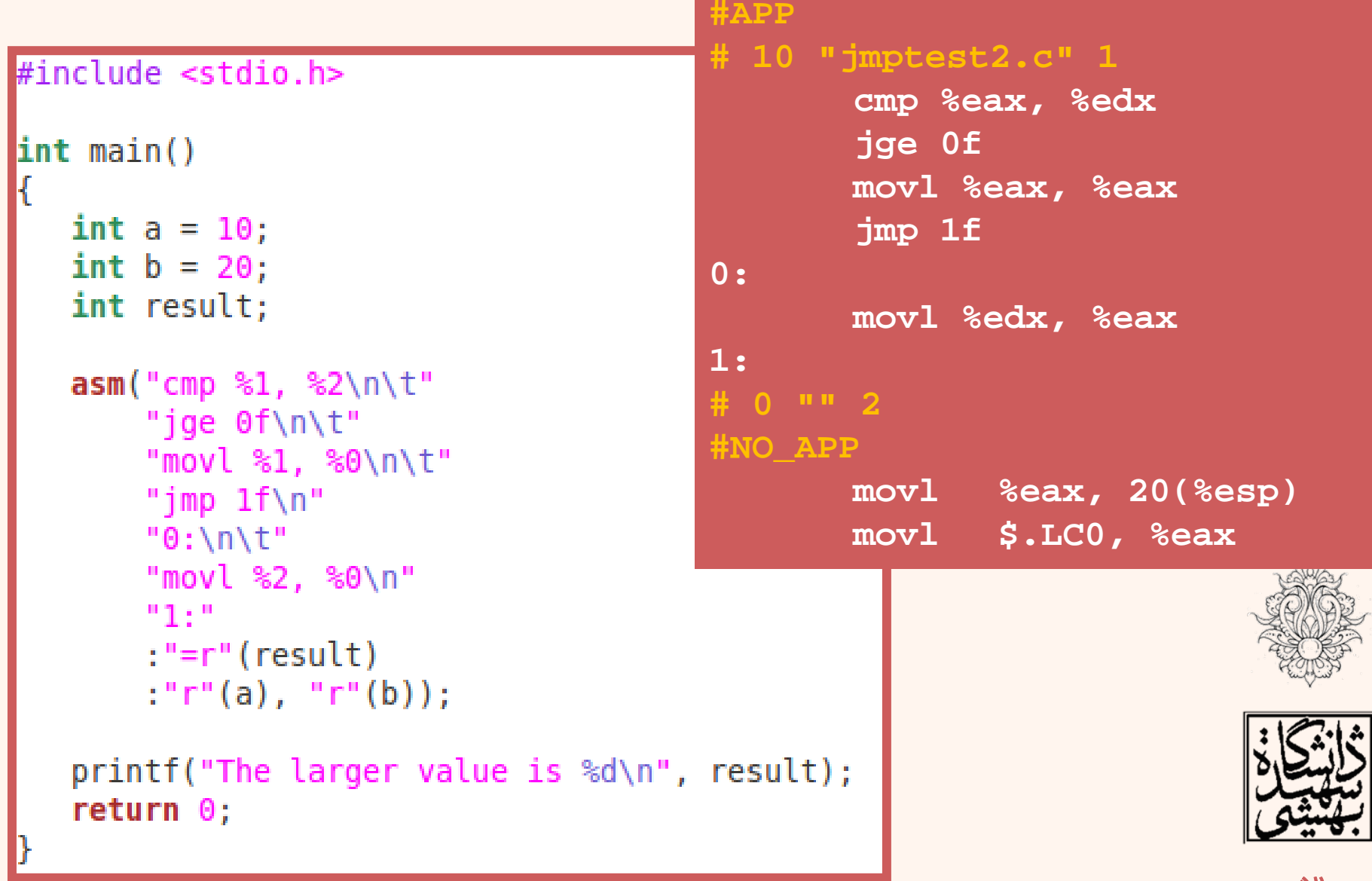

مثال(چاپ شناسه <sup>ي</sup> پردازنده)

#### /\* cpuid.c \*/ #include <stdio.h>  $int \text{main}()$ char output[13]; asm( "mov \$0, %%eax\n\t" "cpuid\n\t" "lea %[outstr], %%edi\n\t" "mov %%ebx, (%%edi)\n\t" "mov %%edx, 4(%%edi)\n\t" "mov %%ecx, 8(%%edi)\n\t"  $:[$ outstr]"=m"(output) :"%eax","%ebx","%ecx","%edx","%edi"); output  $[13] = \sqrt{0}$ ;  $print(f("s\$  \n", output); return  $0$ ;

زبان ماشين

### GenuineIntel

#### **#APP# 6 "cpuid.c" 1**

**mov \$0, %eax cpuid lea 31(%esp), %edi mov %ebx, (%edi) mov %edx, 4(%edi) mov %ecx, 8(%edi)**

**# 0 "" 2#NO\_APP**

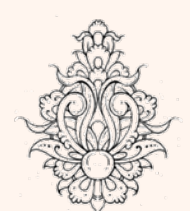

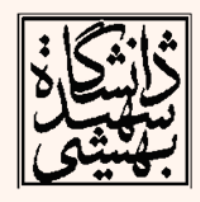

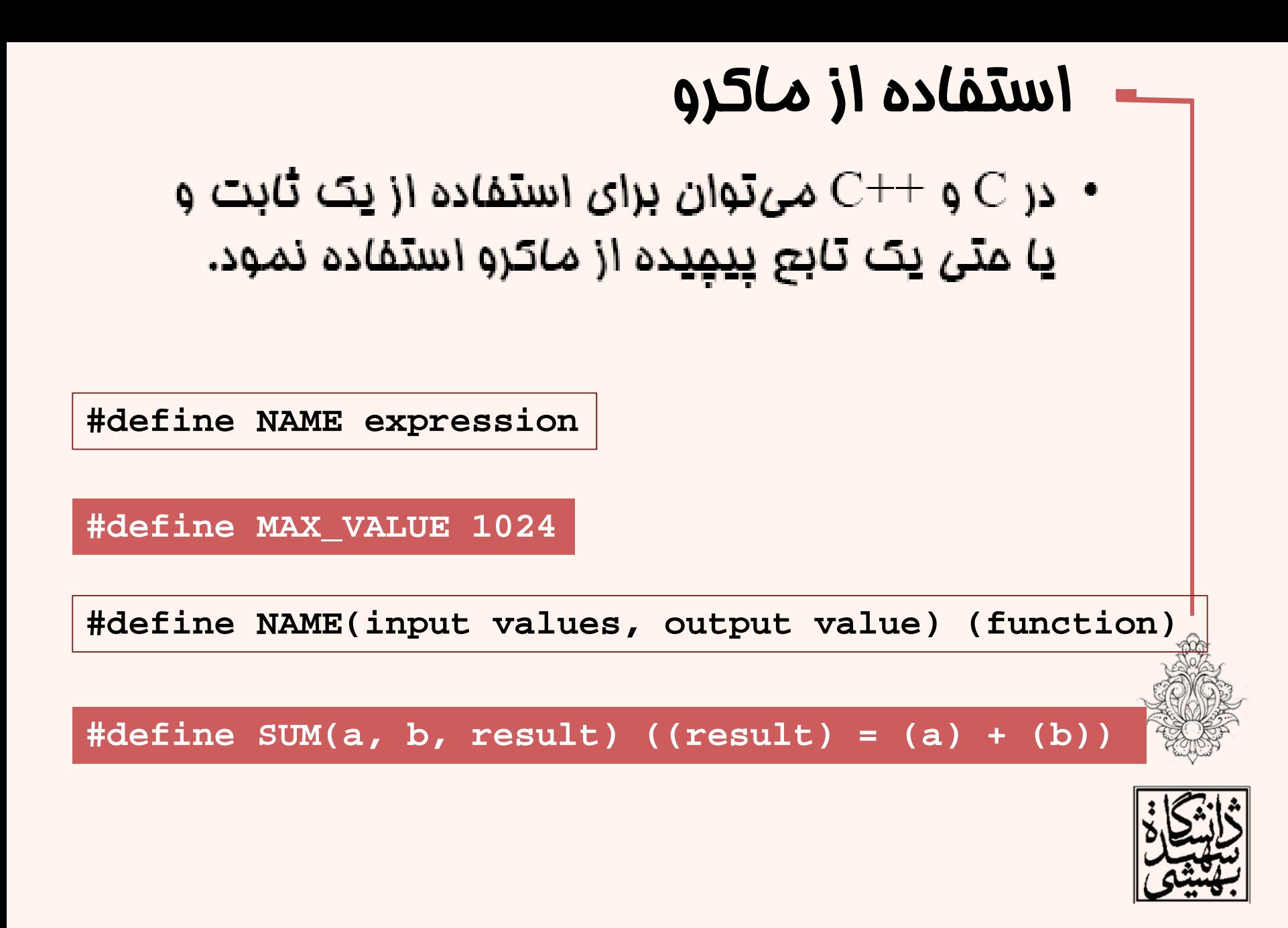

زبان ماشين

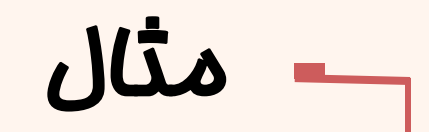

#### #include <stdio.h> int main()

```
#define SUM(a, b,( (resul
```

```
int <math>main()</math>
```
زبان ماشين

```
int \ data1 = 5, d
int result;
float fdatal = \frac{1}{2}
```

```
float fresult;
```

```
SUM(datal, data2
printf ("The resu
SUM(1, 1, result)printf("The resu
```
SUM(fdatal, fdat)

```
int datal = 5, data2 = 10;
int result;
float fdatal = 5.0, fdata2 = 10.0;
float fresult;
```

```
((result) = (data1) + (data2));print('The result is <math>\dagger</math>, result);((result) = (1) + (1));print('The result is <math>\dagger</math>). result;
((fresult) = (fdatal) + (fdata2));print('The floating result is <math>\frac{1}{2}</math>, fresult);((result) = (fdatal) + (fdata2));print('The mixed result is <math>\delta \</math>), result);return <math>0;
```

```
printf("The floating result is %f\n", fresult);
SUM(fdatal, fdata2, result);
print('The mixed result is %d\n', result);return 0;
```
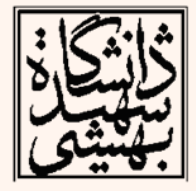

# استفاده از ماكرو

**#define GREATER(a, b, result) ({ \ asm("cmp %1,%2\n\t" \ "jge 0f\n\t" \ "movl %1,%0\n\t" \ "jmp 1f\n " \ "0:\n\t" \ "movl %2,%0\n " \ "1:" \ :"=r"(result) \ :"r"(a), "r"(b)); })**

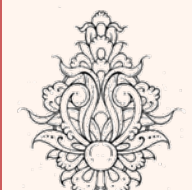

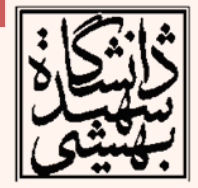

## استفاده از ماكرو

```
#include <stdio.h>
```

```
#define GREATER(a, b, result) ({\{\ \ }}asm("cmp %1, %2\n\t" \
        "ige \theta f \n\cdot \n\cdot \n\cdot"movl %1, %0\n\t" \
        "imp 1f\ln\{t\}"0:\n  <i>n</i>\n<math>\downarrow</math>"movl %2, %0\n\t" \
        "1: "V: "=r" (result):"r"(a), "r"(b)): })
int main()int data1 = 10;
   int data2 = 20;
   int result;
   GREATER(data1, data2, result);
   printf("a = *d, b = *d result: *d\n\", datal, data2, result);
   data1 = 30;GREATER(datal, data2, result);
   printf("a = %d, b = %d result: %d\n\cdot a, data1, data2, result);
```
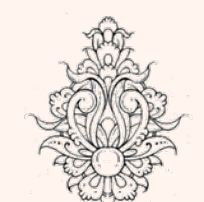

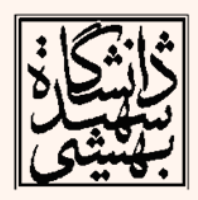

# تكنيكهاي بهينهسازي

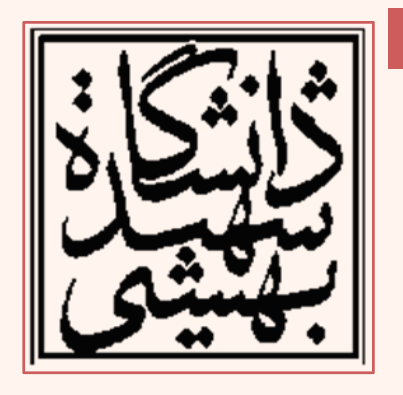

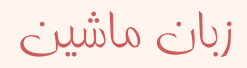

# پيش گفتار

- بيشتر كامپايلرها افزون بر تبديل زبان سطح بالا امكان بهينهسازي برنامهي كامپايل شده را دارند.
- اين كار معمولا به بهاي افزايش زمان كامپايل انجام ميشود.
- با توجه به تجربياتي كه در زبان اسمبلي كسب شده است، ميتوانيم با اين تكنيكها بيشتر آشنا شويم <sup>و</sup> در مواردي علاوه بر بهينهساز كامپايلر به صورت مضاعف آن شيوهها را اعمال كنيم.

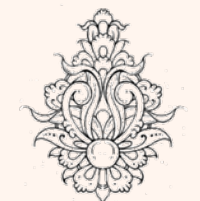

• موضوع فصل پانزدهم كتاب آشنايي با چنين شيوههايي است.

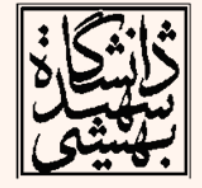

# بهينه سازي

- در روزگار نخست برنامهنويسي به زبان C، دستكاري كد اسمبلي براي بهينهسازي معمول بوده است.
- در حال حاضر ميتوان براي چنين كاري از كامپايلر كمك گرفت.
- با استفاده از « <sup>o</sup> « ‐يك سطح ساده از بهينهسازي انجام ميشود، با « 2o « ‐<sup>و</sup> « 3o « ‐سطوح پيشرفتهتري از بهينهسازي انجام ميشود.
- در صورتي كه تكنيك خاصي مد نظر بود از « ....f«‐ استفاده ميشود.
- $\bullet$  در واقع « o*<sup>x</sup>* « ‐ها مجموعهاي از روشهاي بهينهسازي را به صورت مجموع انجام ميدهند.

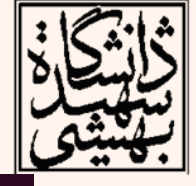

# بهينه سازي سطح يك

- -fdefer-pop:
- $\bullet$  خالي كردن محتواي روي پشته(پارمترهاي تابع ) را به تعويق مياندازد.
- ‐fmerge‐constant
- • در اين حالت كامپايلر سعي ميكند از ثابتهاي يكساني استفاده كند.
- – اين شيوه مربوط به دستورهايي است كه عملوند بلاواسطه ندارند.

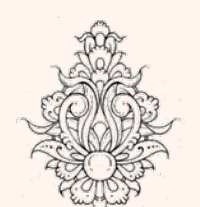

- 
- -fthread-jumps  $\bullet$  كامپايلر مسير پرش متوالي را دنبال كرده <sup>و</sup> در صورت امكان مسير پرش را كوتاهتر ميكند.

# بهينه سازي سطح يك(ادامه...)

- -floop-optimize:
- • با انتقال برخي دستورها در حلقه <sup>و</sup> دستورهاي پرش شرطي خاتمه دهنده به حلقه بهينهسازي ميشوند.
- -fif-conversion
- $\bullet$  با استفاده از چابجايي شرطي <sup>و</sup> تكنيكهاي محاسباتي عملكرد را بهبود ميبخشد.
- -fif-conversion2
	- $\bullet$ از روشهاي محاسباتي پيچيدهتر استفاده ميكند.

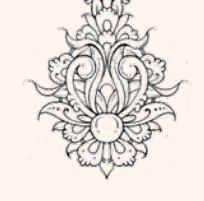

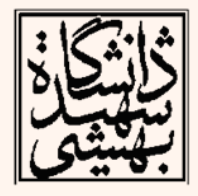

# بهينه سازي سطح يك(ادامه...)

- -fguess-branch-probability
- • كامپايلر با حدس احتمال رخداد پرشهاي شرطي دستورها را جابجا ميكند.
- اين ميتوان f‐nofg‐guess‐branch‐probability با– بهينهسازي را غيرفعال كرد.
- ‐fcprop‐registers
- براي برخي متغيرها كه بين بخشهاي مختلف يكسان مورد استفاده قرار ميگيرند، يك ثبات خاص در نظر گرفته ميشود.

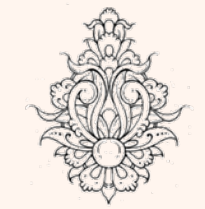

 $\bullet$ 

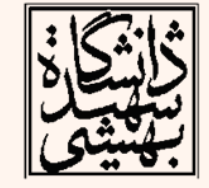